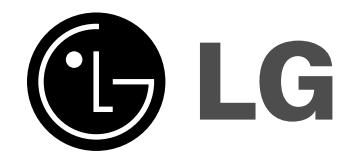

## **HRT403DA (HR403DAC-P, SH43DA-S/C/A)**

DANSK

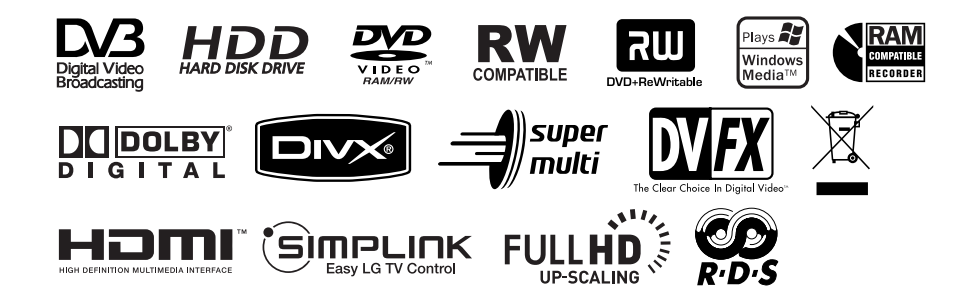

P/NO : MFL38591092

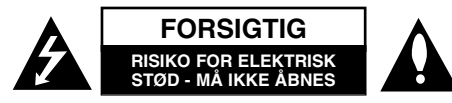

**FORSIGTIG :** FOR AT MINDSKE RISIKOEN FOR ELEKTRISK STØD, SKAL MAN IKKE FJERNE DÆKSLET (ELLER BAGSIDEN). INGEN DELE INDENI KAN UDSKIFTES AF BRUGEREN. SERVICE SKAL UDFØRES AF KVALIFICERET SERVICEPERSONALE.

Lynnedslaget med pil inde i en ligesidet trekant skal varsko brugeren om tilstedeværelsen af uisoleret "farlig spænding" der kan være af en sådan størrelse inde i produktets hus, at den kan udgøre en fare for mennesker med hensyn til elektrisk stød.

Udråbstegnet inde i en ligesidet trekant skal varsko brugeren om tilstedeværelsen af vigtige betjenings- og vedligeholdelsesinstruktioner (service) i de vejledninger, der følger med udstyret.

**ADVARSEL :** FOR AT MINDSKE RISIKOEN FOR BRAND ELLER ELEKTRISK STØD SKAL MAN IKKE UDSÆTTE DETTE PRODUKT FOR REGN ELLER FUGT.

**ADVARSEL :** Man skal ikke installere dette udstyr på et begrænset område så som i en bogreol eller lignende møbel.

**FORSIGTIG :** Blokér ikke nogen som helst af ventilationsåbningerne. Installér produktet i henhold til fabrikantens anvisninger. Huller og åbninger i kabinettet er til ventilation og for at sikre en pålidelig betjening af produktet samt beskytte det mod overopvarmning. Åbningerne må aldrig blokeres ved, at produktet placeres på en seng, en sofa, et tæppe eller lignende overflader. Dette produkt bør ikke placeres i en indbygget installation så som en bogreol eller et rack, med mindre der er tilstrækkelig ventilation, eller at man har fulgt fabrikantens anvisninger.

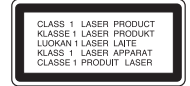

**2**

**FORSIGTIG :** KLASSE 3B SYNLIG OG USYNLIG LASERSTRÅLING I ÅBEN TILSTAND OG NÅR BLOKERINGSANORDNINGEN ER BRUDT. UNDGÅ EKSPONERING FRA STRÅLEN.

**FORSIGTIG :** Dette produkt anvender et lasersystem.

For at sikre en korrekt brug af dette produkt bedes du læse denne brugervejledning grundigt igennem og gemme den til fremtidig brug. Hvis der kræves vedligeholdelse af enheden, skal man kontakte en autoriseret serviceforhandler. Brug af betjeningsfunktioner, justeringer eller udførelse af andre procedurer end de, der er specificeret heri, kan måske resultere i farlig strålingseksponering. For at undgå direkte eksponering fra laserstråler skal man ikke forsøge at åbne produktets hus. Synlig laserudstråling, hvis huset åbnes. SE IKKE IND I STRÅLEN. **FORSIGTIG :** Apparatet bør ikke udsættes for vand (dryp eller sprøjt), og man bør ikke placere emner fyldt med væsker, så som vaser, på apparatet.

## **VÆR FORSIGTIG med hensyn til strømkablet**

**For de fleste apparater anbefales det, at de forbindes til et særligt kredsløb:**

Dvs. et kredsløb med enkelt udløb, som kun yder strøm til dette apparat, og som ikke har andre udgange eller tilknyttede kredsløb. For at være sikker bør du kontrollere specifikationssiden i denne brugermanual. Lad være med at overbelaste vægstikkontakterne. Overbelastede vægkontakter, løse eller beskadigede vægkontakter, forlængerledninger, flossede strømkabler eller beskadiget eller knækket kabelisolering er farligt. Enhver af disse situationer kan resultere i elektrisk stød eller brand. Med mellemrum bør du kontrollere kablerne til dit apparat, og hvis det ser ud, som om de er beskadigede eller slidte, så tag stikket ud, lad være med at bruge apparatet, og få kablet skiftet ud med en tilsvarende udskiftningsdel af en autoriseret servicetekniker. Beskyt strømkablet mod fysisk eller mekanisk misbrug og undgå at vride det, knække det, klemme det, klemme det i en dør og træde på det. Vær særlig opmærksom på stik, vægstikkontakter og der, hvor kablet kommer ud fra apparatet. Træk netstikket ud for at afbryde strømmen fra nettet. Når du monterer dette produkt, skal du sørge for, at der er fri adgang til stikket.

### **Bortskaffelse af dit gamle apparat**

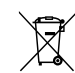

- 1. Når du ser symbolet med en affaldsspand med kryds over på et produkt, så betyder det, at produktet er underlagt det europæiske direktiv 2002/96/EF.
- 2. Alle elektriske og elektroniske produkter bør bortskaffes på separat vis, og ikke som husholdningsaffald, men via specielle opsamlingssteder, der er udpeget af de offentlige eller lokale myndigheder.
- 3. Når du bortskaffer dit gamle apparat på korrekt vis, så hjælper du med til at forhindre mulige negative konsekvenser for miljøet og sundheden.
- 4. Ønsker du yderligere oplysninger om bortskaffelse af dit gamle apparat, så bedes du kontakte de offentlige myndigheder, genbrugspladsen eller den butik, hvor du købte produktet.

## **Dette produkt er fremstillet, så det opfylder kravene i EMC Direktivet 2004/108/EF og Lavspændingsdirektivet 2006/95/EF.**

Repræsenteret i Europa af: LG Electronics Service Europe B.V. Veluwezoom 15, 1327 AE Almere, The Netherlands (Tel : +31-036-547-8940)

#### **Copyright**

- Optageudstyr bør kun anvendes til retmæssig kopiering, og det anbefales, at du omhyggeligt kontrollerer definitionen af retmæssig kopiering i det område, hvor du kopierer. Kopiering af copyright-materiale så som film eller musik er forbudt, medmindre en lovlig undtagelse er givet hertil, eller der er givet samtykke hertil fra rettighedshaver.
- Dette produkt bruger copyright beskyttelsesteknologi, som er beskyttet ved hjælp af metodekrav af visse U.S. patenter og andre intellektuelle ejendomsrettigheder ejet af Macrovision Corporation og øvrige rettighedshavere. Brug af denne copyright beskyttelsesteknologi skal godkendes af Macrovision Corporation og er kun beregnet til visning i hjemmet og andre begrænsede visningsanvendelser, medmindre andet er godkendt af Macrovision Corporation. 'Reverse engineering' eller adskillelse er forbudt.
- **FORBRUGERE BØR BEMÆRKE, AT DET IKKE ER ALLE HIGH DEFINITION** TV-APPARATER, DER ER FULDT KOMPATIBLE MED DETTE PRODUKT, OG AT DER DERFOR KAN VISE SIG ARTEFAKTER I BILLEDET. HVIS DER OPSTÅR BILLEDPROBLEMER MED 625 PROGRES-SIV SKANNING, ANBEFALES DET, AT BRUGEREN SKIFTER FORBINDELSE TIL 'STANDARD DEFINITIONS' UDGANGEN. HVIS DER OPSTÅR SPØRGSMÅL MED HENSYN TIL VORT TV-APPARATS KOMPATABILITET MED DENNE MODEL 625p HDD/DVD OPTAGER, SÅ BEDES MAN KONTAKTE VORT KUNDESERVICECENTER.

**Fremstillet under licens af Dolby Laboratories. Dolby og symbolet dobbelt-D er Dolby Laboratories varemærker.**

#### **Meddelelse om åben kilde-software**

Dette produkt inkluderer :

- Freetype-bibliotek : Copyright © 2003 The FreeType Project (www.freetype.org).
- Zlib kompressionsbibliotek udviklet af Jean-loup Gailly og Mark Adler. Copyright (C) 1995-2005 Jean-loup Gailly og Mark Adler
- Doubly Linked List (dobbelttilknyttet liste) givet i licens af Artistic license. De kan downloade denne software fra http://freshmeat.net/projects/linklist/

## **Indhold**

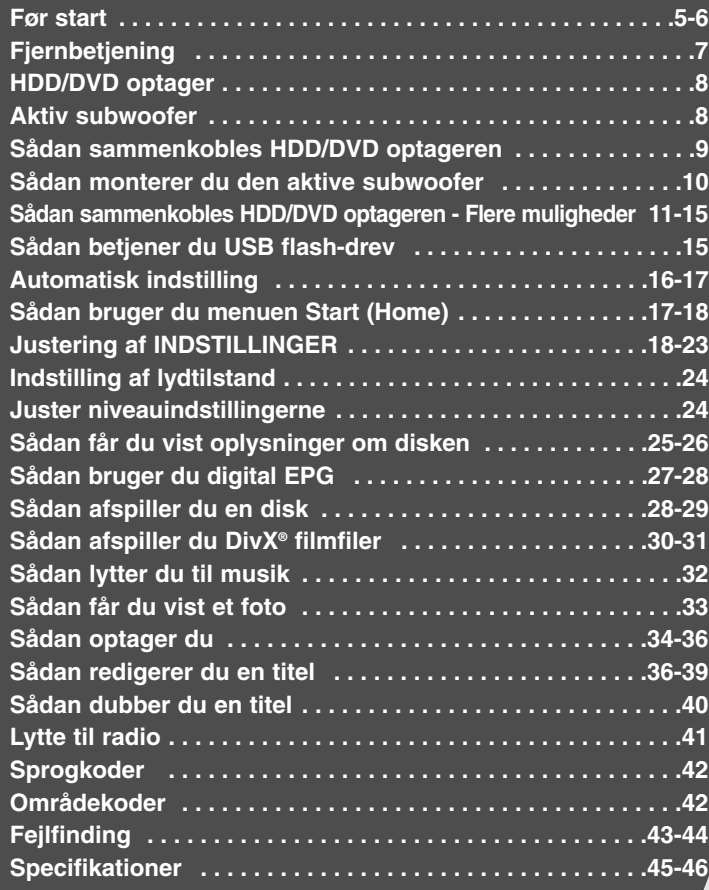

Førend man tilslutter, betjener eller justerer dette produkt, skal man have læst denne brugervejledning omhyggeligt og fuldstændigt igennem.

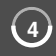

## **Før start**

## **Diske, der kan optages på og afspilles**

Denne enhed kan afspille og optage alle almindeligt anvendte DVD-typer. I tabellen herunder vises nogle specifikke kompatibilitetsforskelle afhængig af disktype.

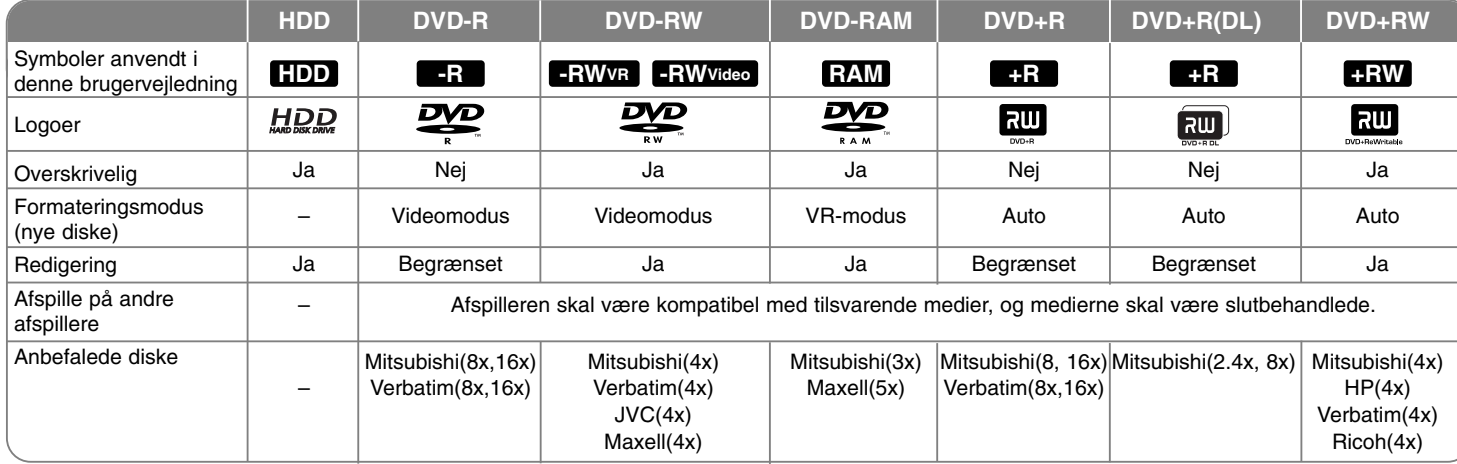

## **Afspillelige diske**

I tabellen herunder vises de filformater og medietyper, som kan afspilles på enheden.

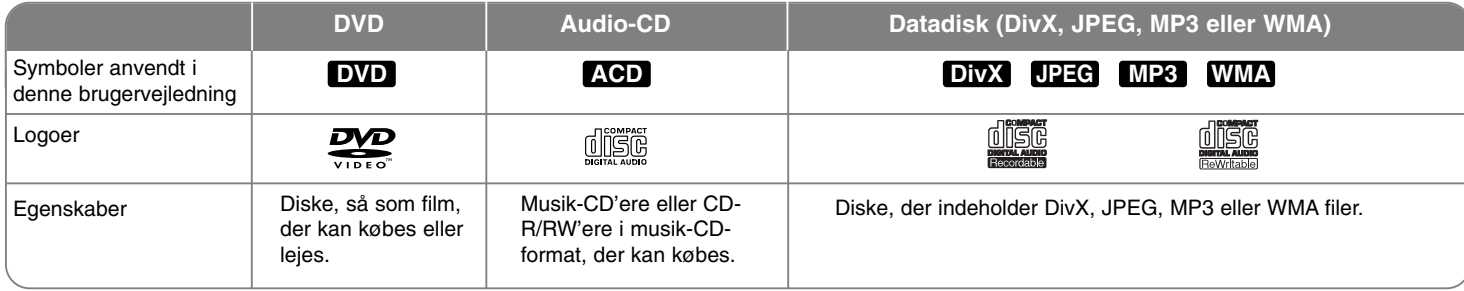

#### **Bemærkninger til diske**

- Afhængig af forholdene for optageudstyr eller selve CD-R/RW (eller DVD±R/RW) disken, så er der nogle CD-R/RW (eller DVD±R/RW) diske, der ikke kan afspilles på enheden.
- Klæb ikke forseglinger eller mærkater på nogen af diskens sider (hverken den side med mærkat eller den side der er optaget på).
- Brug ikke CD'ere, der er asymmetrisk formet (fx hjerteformet eller ottekantet). Der kan opstå fejlfunktioner.
- Afhængig af optagesoftware & slutbehandling kan nogle optagede diske (CD-R/RW eller DVD±R/RW) måske ikke afspilles.
- DVD-R/RW, DVD+R/RW og CD-R/RW diske, der er optaget ved brug af en PC eller en DVD- eller CD-optager kan muligvis ikke afspilles, hvis disken er beskadiget eller snavset, eller hvis der er snavs eller kondens på enhedens linse.
- Hvis du optager på en disk ved brug af en PC, selv om den optages i et kompatibelt format, så er der tilfælde, hvor den ikke kan afspilles på grund af de indstillinger af applikationssoftwaren, der blev brugt for at oprette disken. (Få yderligere oplysninger hos din softwareudbyder).
- $\bullet$  Denne enhed kræver diske og optagelser som imødegår visse tekniske standarder for at opnå optimal afspilningskvalitet. Allerede optagne DVD'ere er automatisk indstillet til disse standarder. Der er mange forskellige typer diskformater, der kan optages på (inklusive CD-R med MP3- eller WMAfiler), og disse kræver visse allerede eksisterende betingelser (se herover) for at sikre kompatibel afspilning.
- Kunder bør bemærke, at der kræves tilladelse til at downloade MP3/WMA filer og musik fra internettet. Vores firma har ingen ret til at give en sådan tilladelse. Tilladelse bør altid søges hos copyright owner (indehaveren af ophavsretten).

### **Tilgængelighed af funktionen kopiering eller flytte**

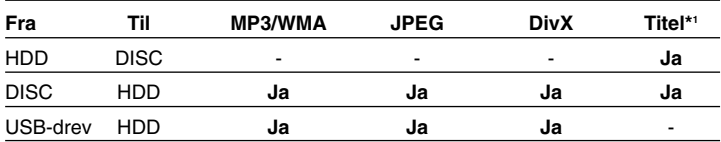

\*1 Titlen optages fra denne enhed.

#### **Restriktioner under kopiering**

Noget videomateriale er 'kopiér-én gang' beskyttet : Sådant materiale kan ikke kopieres til HDD eller DVD. Du kan identificere 'kopiér-én gang' beskyttet materiale under afspilning ved at få vist diskoplysninger på-skærmen.

- NTSC formatsignaler fra de analoge eller DV indgange optages ikke korrekt med denne enhed.
- Videosignaler i SECAM format (fra den indbyggede TV-tuner eller fra de analoge indgange) optages i PAL-format.

#### Om  $\circ$  symbolvisningen

"  $\circ$  " vises muligvis på din TV-skærm under betjening og indikerer, at den beskrevne funktion i denne brugervejledning ikke er tilgængelig på dette specifikke medie.

#### **Regionskoder**

På bagsiden af denne enhed er der påtrykt en regionskode. Denne enhed kan kun afspille DVD-diske, der har samme mærke som bag på enheden eller "Alle" (alle).

- På de fleste DVD-diske er der en globus med ét eller flere tal på, der tydeligt kan ses på omslaget. Dette tal skal matche med regionskoden på din enhed, ellers kan disken ikke afspilles.
- Hvis du forsøger at afspille en DVD med en anden regionskode end enhedens, fremkommer meddelelsen "Incorrect region code. Can't play back" på TV-skærmen.

#### **Betjening af fjernbetjening**

Ret fjernbetjeningen hen imod sensoren og tryk på knapperne.

#### **Isætning af batteri i fjernbetjening**

Tag batteridækslet, der sidder på bagsiden af fjernbetjeningen, af og isæt R03 (str. AAA) batterier hvor  $\oplus$  og  $\ominus$  vender korrekt.

## **Fjernbetjening**

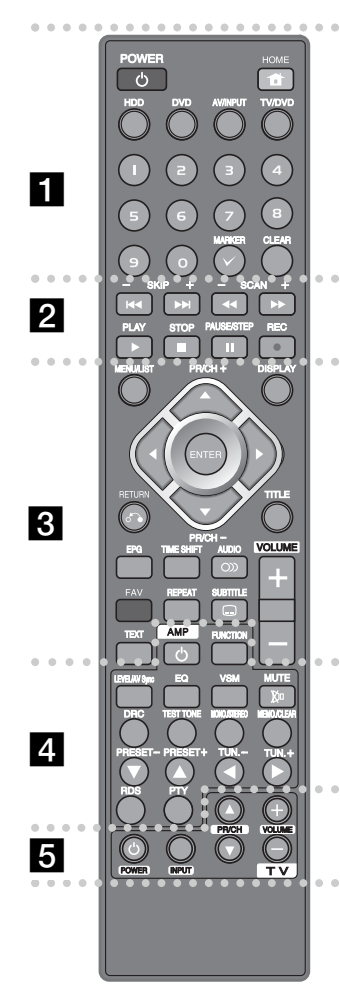

#### $\bullet$  - - - - - - a - - - - - - --

**POWER :** Tænder eller slukker (ON/OFF) for HDD/DVD optageren.

**HOME :** Giver adgang til eller fjerner menuen HOME.

**HDD :** Indstiller HDD/DVD optagerens mode til HDD.

**DVD :** Indstiller HDD/DVD optagerens mode til DVD.

**AV/INPUT :** Ændrer indgangskilden (tuner, AV1-3 eller DV IN).

**TV/DVD :** Tryk herpå for at skifte mellem 'TV-modus', hvor du får billede og lyd fra TV'ets tuner og 'DVD-modus', hvor du får billede og lyd fra denne enhed.

**0-9 talknapper :** Vælger nummererede valgmuligheder i en menu.

**MARKER :** Vælger flere filer/titler på listen.

**CLEAR :** Fjerner et spornummer fra Programlisten.

- - - - - - - - b - - - - - - - -

**SKIP (** $\leftarrow$  **/**  $\rightarrow$  **):** Gå til næste eller forrige kapitel/spor/fil.

**SCAN (<< />**  $\blacklozenge$  **/**  $\blacktriangleright$ **) :** Søg bagud eller fremad.

**PLAY (** $\blacktriangleright$ **)** : Starter afspilning.

**STOP (** $\blacksquare$ **)** : Stopper afspilning eller optagelse.

**PAUSE/STEP (II) :** Midlertidig pause i afspilning eller optagelse.

**REC(**z**) :** Starter optagelse. Tryk gentagne gange for at indstille optagetiden.

> - --

. . . . . . . 8 . - - --

**MENU/LIST :** Giver adgang til en menu på en DVD-disk. Skifter mellem menuerne Titelliste-Original ogTitelliste-Afspilning.

**PR/CH (+/-) :** Scanner op eller ned igennem huskede kanaler.

**DISPLAY :** Giver adgang til på-skærmen visning.

**ENTER:** Bekræfter menuvalg eller viser programlisten.

b **/** B **/** v **/** V **(venstre/højre/op/ned) :** Bruges til at navigere på-skærmen visningen.

**RETURN (**O**) :** Fjerner alle på-skærmen visninger.

**TITLE :** Viser diskens titelmenu, hvis tilgængelig.

**EPG :** Viser Program Guide (programvejledning).

**TIME SHIFT :** Aktiverer pause i direkte TV/afspilning (tidsforskydning) for et direkte TV-program.

**AUDIO (O)) :** Vælger et lydsprog eller en lydkanal. **FAV :** Viser favoritprogramlisten.

**REPEAT :** Gentager en sekvens, kapitel, spor, titel, alle.

**SUBTITLE (** ) : Vælger et undertekstsprog.

**TEXT :** Skifter mellem teletekst-modus og normal TV-visning.

**VOLUME (+/-) :** Justerer lydstyrken i højttaleren.

**I displayet i den aktive subwoofer vises der oplysninger om lyden.**

**Farveknapper :** Bruges, når der vises en EPG skærm, eller når der er indstillet på et teletekstprogram fra en digital udsendelse. Hver knaps funktion vil blive beskrevet på skærmen, og ændringer - afhængig af skærmen - vil blive vist.

 $\bullet$  - - -. . . .  $4$   $\bullet$  - - - - - --

**I displayet i den aktive subwoofer vises der relaterede oplysninger om den valgte knap.**

**AMP**  $\bigcirc$  **: TÆNDER eller SLUKKER (ON eller OFF) for den aktive subwoofer. FUNCTION :** Skifter den aktive subwoofers mode til DVD/TV eller FM.

#### **LEVEL/AV Sync**

 $\bullet$ 

- Justerer lydstyrken i højttaleren
- Justerer forsinkelsen mellem billede og lyd.
- **EQ :** Indstiller lydeffekten.

**VSM :** Vælger virtuel lyd.

**MUTE :** Aktiverer eller deaktiverer lydudgangen fra højttalerne.

**DRC :** Komprimerer lydsporets dynamiske område.

**TEST TONE :** Justerer lydbalancen i højttalerne fra lytterens position.

**MONO./STEREO :** Vælger STEREO eller MONO.

**MEMO./CLEAR :** Lagrer eller sletter frekvensen på en radiostation i tunerens hukommelse.

**PRESET (-/+) :** Vælger en programmeret station i radioen.

**TUN. (-/+) :** Stiller ind på den ønskede radiostation.

**RDS :** Vælger oplysninger om RDS.

**PTY :** Begynder søgning efter en specifik PTY-type.

 - - - $\cdots$  . 5  $\cdots$  - - - --

**TV-kontrolknapper :** Du kan kontrollere lydniveau, indgangskilde og strømkontakt på dit TV (se side 44).

 --

## **HDD/DVD optager**

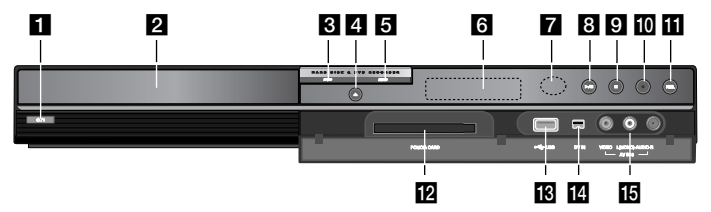

a 1 **/ I (knappen POWER )**

Tænder (ON) eller slukker (OFF) for enheden

**2** Diskbakke

Isæt en disk her.

**R** DVD

Indstiller optagerens modus til DVD.

d **OPEN/CLOSE (**Z**)**

Åbner eller lukker diskbakken.

e **HDD**

Indstiller optagerens modus til HDD.

**6** Display

**8**

Viser enhedens aktuelle status.

**T/S:** Indikerer tidsforskydningsmodus

**REC:** Enheden optager.

**HDD:** Enheden er i HDD-modus.

**DVD:** Enheden er i DVD-modus.

**HDD ◀ ▶ DVD:** Enheden dubber.

**:** Indikerer, når enheden er i tidsindstillet optagelse, eller når en tidsindstillet optagelse er programmeret.

**:** Indikerer ur, total afspilningstid, udløbet tid, titelnummer, kapitel-/spornummer, kanal, osv.

## $\overline{z}$  Sensor til fiernbetiening

Peg herpå med fjernbetjeningen.

## $\mathbf{B} \blacktriangleright$  / **II** (PLAY / PAUSE)

Starter afspilning. Midlertidig pause i afspilning eller optagelse.

Tryk igen for at gå ud af pause-mode.

## $\mathbf{Q}$   $\mathbf{E}$  (STOP)

Stopper afspilning eller optagelse.

## $|**①**$  ● (REC)

Starter optagelse. Tryk gentagne gange for at indstille optagetiden.

## **RESOLUTION**

Indstiller udgangsopløsningen for HDMI og COMPONENT OUTPUT jackstikkene.

- HDMI: 576i, 576p, 720p, 1080i, 1080p
- COMPONENT: 576i, 576p

## **E2** COMMON INTERFACE (CI) SLOT

Slot til eksternt Conditional Access (CA) modul og Smart Card, der bruges til afkodning af krypterede kanaler. (side 11)

## **R** USB Port

Tilslut en USB flash-hukommelse.

n **DV IN**

Tilslut DV-udgangen fra et digitalt videokamera.

## **IG** AV IN 3 (VIDEO IN/AUDIO IN (venstre/højre))

Tilslut audio-/videoudgangen fra en ekstern kilde (lydsystem, TV/monitor, VCR, videokamera osv.).

## **Aktiv subwoofer**

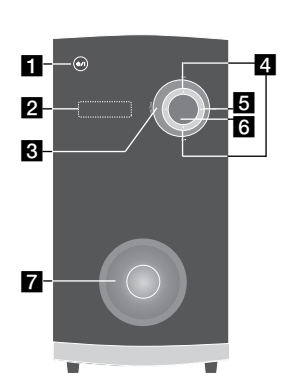

## a 1 **/ I (knappen POWER )**

Tænder (ON) eller slukker (OFF) for enheden.

**2** Display window Viser enhedens aktuelle status.

**R** FUNCTION

Skifter den aktive subwoofers mode til DVD/TV eller FM.

## d **TUN.(+/-)**

Stiller ind på den ønskede radiostation.

**គ** vsm

- Vælger virtuel lyd.
- f **VOLUME (+/-)**  Justerer lydstyrken i højttaleren.

## **Z** Basudgang/basrør

Et rør, hvor den rige baslyd forlader højttalerkabinettet. Pas omhyggeligt på, at børn ikke stikker fingre eller genstande ind i basudgangen.

## **Sådan sammenkobles HDD/DVD optageren**

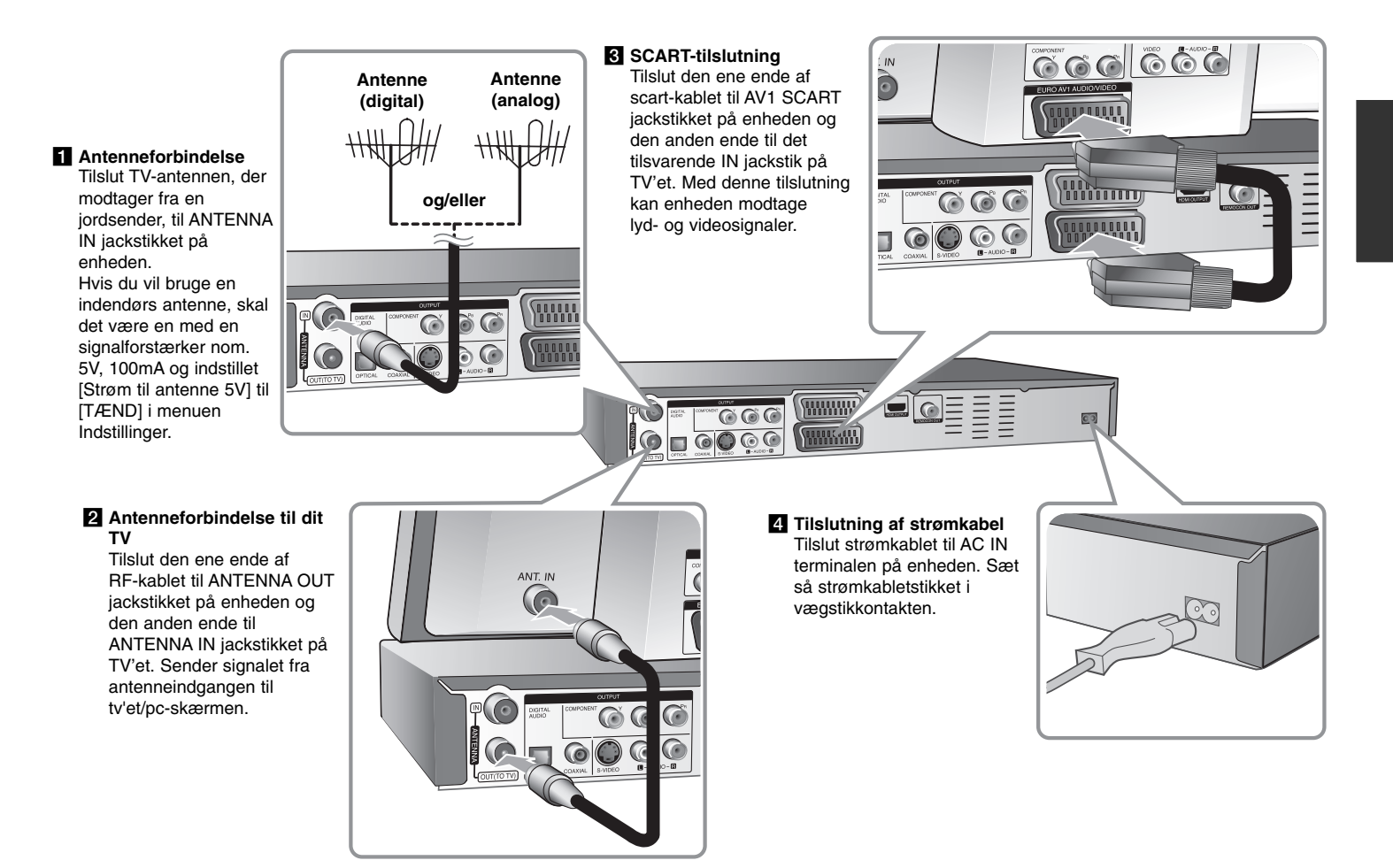

**10**

## **Sådan monterer du den aktive subwoofer**

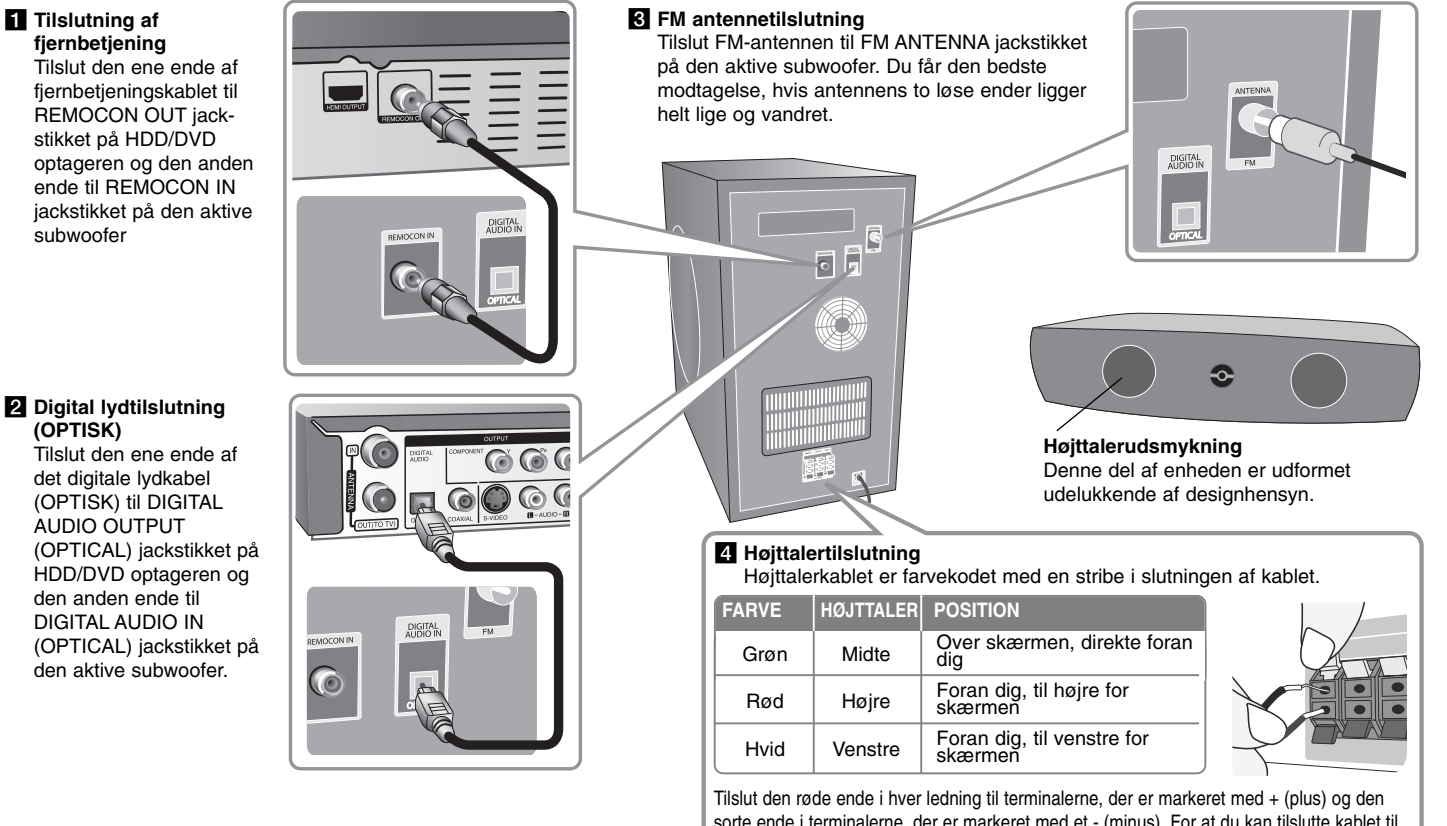

sorte ende i terminalerne, der er markeret med et - (minus). For at du kan tilslutte kablet til den aktive subwoofer og højttalerne, skal du trykke på hver af de fire fingerpuder af plastik for at åbne tilslutningsterminalerne. Sæt ledningen i og giv slip på fingerpuden.

## **Sådan sammenkobles HDD/DVD optageren - Flere muligheder**

### **Generelt om tilslutning**

#### **Billede og lyd**

Digitalt TV er en transmissionsteknologi, der erstatter den traditionelle analoge teknik.

Dette betyder, at adskillige TV-kanaler, radiokanaler og anden digital service kan transmitteres på samme plads, som blot en enkelt kanal fyldte tidligere. Som forbruger får du adgang til mange flere kanaler og mere service end tidligere på samme tid, som de modtages, med perfekt billed- og lydkvalitet. Modtageren konverterer det digitale signal til et format, der passer til dit TV- og lydsystem.

At tilslutte optageren er lige så enkelt som at tilslutte eksempelvis en videooptager. Du får den bedste billedkvalitet, når du tilslutter et HDMI-kabel til TV'et. Du får den bedste lydoplevelse, når du tilslutter et optisk kabel til lydsystemet.

#### **Krypterede transmissioner**

Indholdet eller dele af indholdet, der transmitteres i et jordsender-netværk, krypteres muligvis. Optageren er udstyret med et slot, så du kan forbinde den med dekrypteringsmoduler (Conditional Access Modules) og Smart Card til modtagelse af krypterede kanaler.

Du kan købe modul, Smart Card og abonnement hos din lokale forhandler eller direkte hos din serviceudbyder.

### **Dækning**

Før du køber produktet, skal du undersøge, om der er digital transmissionsdækning i dit område.

#### **Antenne-/signalkilde**

Afhængig af modtageforholdene skal din optager muligvis tilsluttes til en simpel indendørsantenne eller med et eksisterende udendørs antennesystem. Hvis du bor i lejlighed, skal du sikre dig, at der leveres digitale signaler fra en jordsender til dit vægantennestik. Hvis du har dit eget antennesystem, skal du sikre dig, at det er udstyret med antenner, filter og/eller forstærker, der kan klare de frekvenser, som de digitale kanaler transmitteres på.

## **Kabel-TV**

Du gøres opmærksom på, at denne optager ikke er designet til at modtage almindelige digitale kabel-TV signaler (QAM signal). Til trods herfor har operatører af mindre kabelnetværker valgt at udsende digitale signaler fra jordsender (COFDM-signal) igennem netværket. I så tilfælde kan du godt bruge denne optager.

Spørg udlejer, hvis du ikke er sikker på, hvilken type TV-signal, der leveres til dit vægantennestik.

## **Komponenttilslutning**

Tilslut den ene ende af komponent (Y PB PR) kablet til COMPONENT OUTPUT jackstikket på enheden og den anden ende til COMPONENT INPUT jackstikket på TV'et.

Tilslut den ene ende af lydkablerne (rød og hvid) til det analoge AUDIO OUTPUT jackstik på enheden og de andre ender til AUDIO INPUT jackstikket på TV'et.

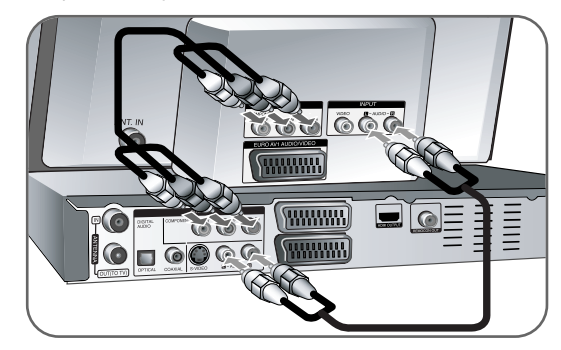

Hvis dit TV er et højdefinitions eller "digital parat" TV, så kan du muligvis drage fordel af enhedens progressive skanningsudgang for den højest mulige videoopløsning. Hvis dit TV ikke accepterer formatet progressiv skanning, fremkommer billedet forvrænget med progressiv skanning. Indstil opløsningen til 576p ved brug af knappen RES. på frontpanelet for at få progressivt signal.

## **S-Video tilslutning**

 $(12)$ 

Tilslut den ene ende af S-Video kablet til S-VIDEO OUTPUT jackstikket på enheden og den anden ende til S-VIDEO INPUT jackstikket på TV'et. Tilslut den ene ende af lydkablerne (rød og hvid) til det analoge AUDIO OUTPUT jackstik på enheden og de andre ender til AUDIO INPUT jackstikket på TV'et.

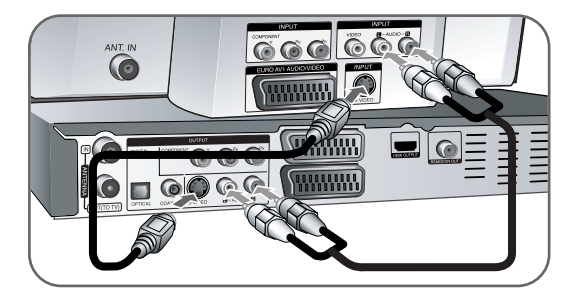

## **Digital lydtilslutning**

Tilsluttes en forstærker/modtager, Dolby Digital/MPEG/DTS dekoder eller andet udstyr med en digital indgang.

Tilslut den ene ende af de digitale lydkabler (COAXIAL eller OPTICAL) til det digitale lydudgangs-jackstik (COAXIAL eller OPTICAL) på enheden og den anden ende til det digitale lydindgangs-jackstik (COAXIAL eller OPTICAL) på forstærkeren.

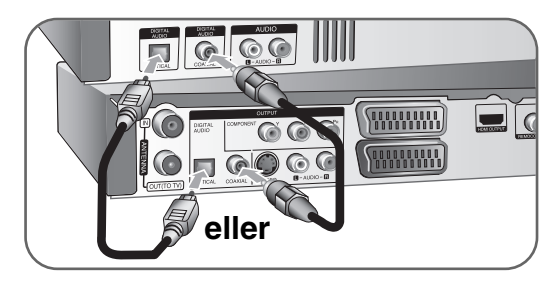

Denne optager kan ikke udføre intern (2-kanals) dekodning af et DTS lydspor. For at nyde DTS multikanals surround, så skal du tilslutte denne optager til en DTS kompatibel modtager via én af denne optagers digitale audioudgange.

### **HDMI tilslutning**

Tilslut den ene ende af HDMI-kablet til HDMI OUTPUT jackstikket på enheden og den anden ende til HDMI INPUT jackstikket på TV'et.

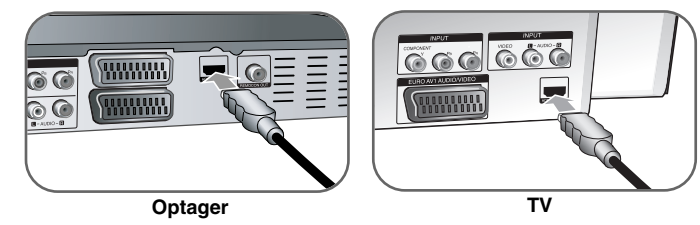

Når du bruger HDMI-forbindelsen, kan du ændre opløsningen (576i, 576p, 720p,1080i eller 1080p) for HDMI udgangen ved at trykke på gentagne gange på knappen RES. (OPLØSN.) .

## **Om HDMI**

HDMI (High Definition Multimedia Interface) understøtter både video og audio på en enkel digitalforbindelse til brug sammen med DVD-afspillere, Set-Top Boxes og andre AV-enheder.

HDMI blev udviklet for at give dig teknologierne af HDCP (High-bandwidth Digital Contents Protection). HDCP anvendes til at beskytte digitalt indhold, der sendes og modtages.

HDMI er i stand til at understøtte standard, avanceret eller højdefinitions video plus standard til multikanals surroundlyd-audio. HDMI-funktionerne inkluderer ukomprimeret digitalvideo, en båndbredde på op til 5 gigabytes pr. sekund, ét stik (i stedet for adskillige kabler og stik) og kommunikation mellem AV-kilden og AV-enhederne så som DTV'ere.

HDMI, HDMI logoet og High-Definition Multimedia Interface er varemærker eller registrerede varemærker fra HDMI licensing LLC.

#### **Bemærkning til HDMI-forbindelse**

- Hvis dit TV IKKE er i stand til at modtage 96 kHz samplingfrekvens, skal du indstille valgmuligheden [Sampling Freq.] til [48 kHz] på menuen Indstillinger (se side 20). Når du har foretaget dette valg, vil enheden automatisk konvertere alle 96 kHz signaler til 48 kHz, således at dit system kan afkode dem.
- Hvis dit TV ikke er udstyret med Dolby Digital og MPEG dekoder, så skal du indstille valgmulighederne [Dolby Digital] og [MPEG] på menuen Indstillinger (se side 20).
- Hvis dit TV ikke er udstyret med DTS dekoder, så skal du indstille valgmuligheden [DTS] til [SLUK] på menuen Indstillinger (se side 20). For at nyde DTS multikanals-surround skal du tilslutte denne enhed til en DTS-kompatibel modtager via én af enhedens digitale lydudgange.
- Hvis der er støj eller linjer på skærmen, så skal du kontrollere HDMI-kablet.
- Hvis du ændrer opløsningen, når enheden er tilsluttet til en HDMI-konnektor, kan det resultere i fejlfunktioner. For at løse problemet skal du slukke for enheden og så tænde for den igen.
- Når du tilslutter HDMI eller DVI kompatible enheder, skal du sørge for følgende :
	- Sluk for HDMI/DVI enheden og denne enhed. Herefter skal du tænde for HDMI/DVI enheden og lade den stå tændt i ca. 30 sekunder og så tænde for denne enhed.
	- Den tilsluttede enheds videoindgang er korrekt indstillet til denne enhed.
	- Den tilsluttede enhed er kompatibel med 720 (1440) x 576i, 720x576p, 1280x720p, 1920x1080i eller 1920x1080p videoindgang.
- Ikke alle HDCP-kompatible DVI-enheder fungerer sammen med denne enhed.
- Billedet vises ikke korrekt med en ikke-HDCP enhed.

## **Hvad er SIMPLINK?**

## ÍsìmeLINK

Nogle funktioner i denne enhed kontrolleres af fjernbetjeningen til TV'et, når enheden og LG TV'et forbindes sammen med SIMPLINK via HDMI-tilslutningen.

- Funktioner, der kan kontrolleres via fjernbetjeningen til LG TV'et : Afspille, Pause, Scanne, Springe over, Stoppe, Slukke for strømmen (off) osv.
- Se TV'ets brugervejledning om yderligere oplysninger om SIMPLINK-funktionen.
- Et LG TV med SIMPLINK-funktion har et logo, som vist herover.

## **Sådan tilslutter du en PAY-TV/Canal Plus (betalings-TV/Kanal Plus) dekoder**

Du kan se eller optage PAY-TV/Canal Plus programmer, hvis du tilslutter en dekoder (medfølger ikke) til enheden. Tag strømkablet til enheden ud af kontakten, når du tilslutter dekoderen. Du behøver ikke at tænde for enheden for at se signalerne fra den tilsluttede tuner på TV'et.

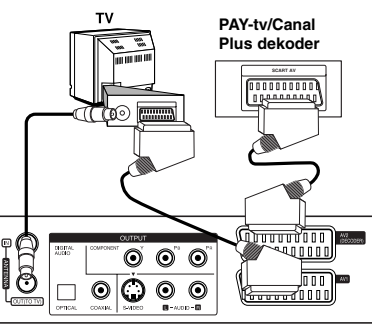

For at se eller optage programmer på PAY-TV/Canal Plus, skal du indstille valgmuligheden [AV2 tilslutning] til [Dekoder] (se side 19) og indstille programmets valgmulighed [CANAL] til [TÆND] i menuen Indstillinger (side 16).

Hvis du tager strømkablet til enheden ud, kan du ikke se signalerne fra den tilsluttede dekoder

- Billeder, der indeholder kopibeskyttelsessignaler, der forbyder enhver kopiering, kan ikke optages.
- Hvis du sender enhedens signaler via VCR, modtager du muligvis ikke et klart billede på din TV-skærm.

Sørg for at tilslutte din VCR til enheden og dit TV i den rækkefølge, der er vist herunder. For at se videobånd skal du se båndene gennem en anden linjeindgang på dit TV.

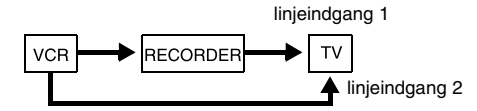

- Når du optager til en VCR fra denne enhed, skal du ikke tænde indgangskilden til TV'et ved at trykke på knappen TV/DVD på fjernbetjeningen.
- Hvis du anvender en B Sky B tuner, skal du sørge for at tilslutte tunerens VCR SCART jackstik til AV2 DECODER jackstikket.
- Hvis du tager enhedens strømkabel ud, kan du ikke se signalerne fra den tilsluttede VCR eller tuner.

**Bagsiden af optageren**

## **Sådan tilslutter du til AV2 DECODER jack-stikket**

Tilslut en VCR eller lignende optageenhed til AV2 DECODER jack-stikket på denne enhed. Du behøver ikke at tænde for enheden for at se signalerne fra den tilsluttede tuner på TV'et.

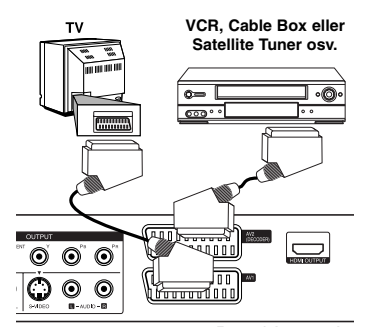

For at se eller optage kilden fra AV2 DECODER jackstikket, skal du indstille valgmuligheden [AV2 tilslutning] til [Andre] (se side 19) og indstille valgmuligheden [AV2 optagelse] til [Auto], [CVBS], [RGB] eller [S-Video] efter ønske (se side 22).

**Bagsiden af optageren**

#### **Sådan tilslutter du til AV IN 3 jackstikkene**

Tilslut enhedens indgangsjackstik (AV IN 3) til audio/video ud jackstikkene på din ekstra komponent ved brug af audio-/videokabler.

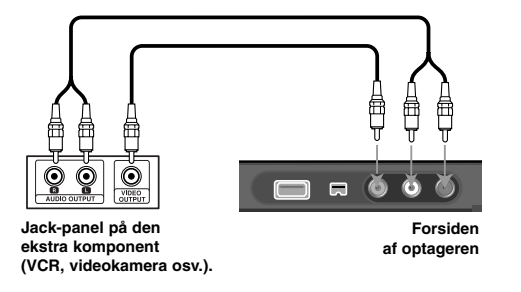

#### **Sådan tilslutter du et digitalt videokamera**

Ved brug af det forreste panels DV IN jackstik er det muligt at tilslutte et DV-digital videokamera og digitalt overføre DV-bånd til DVD.

Brug et DV-kabel (medfølger ikke) for tilslutning af DV ind-/ud jackstikket på dit DV videokamera til det forreste panels DV IN jackstik på denne enhed.

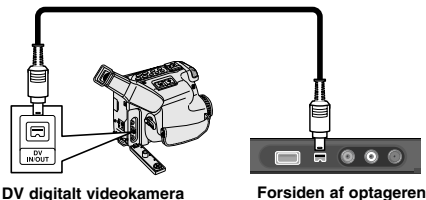

DV IN jackstikket er kun for tilslutning til et DV digitalt videokamera. Det er ikke kompatibelt med digitale satellit-tunere eller D-VHS videoenheder. Hvis du tager DV-kablet ud under optagelse, kan det resultere i fejlfunktion i noget af indholdet på det forbundne digitale videokamera.

## **Sådan betjener du USB flash-drev**

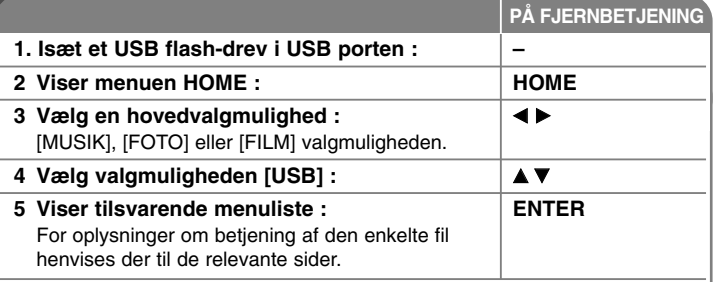

**Før du kan lytte til udgangslyden fra HDD/DVD optageren, skal du indstille den aktive subwoofer til DVD/TV ved at trykke på FUNCTION.**

## **Når du bruger USB flash-drev - kan du også gøre sådan her**

## **Sådan bruger du et USB flash-drev**

Denne enhed kan afspille MP3/WMA/JPEG/DivX filer fra et USB flash-drev.

**Sådan isætter du USB flash-drev –** Sæt det helt lige i indtil det sidder på plads.

**Sådan fjerner du USB flash-drev -** Træk forsigtigt USB flash-drev ud, når det tilsluttede USB flash-drev er i brug.

#### **Bemærkninger til USB flash-drev**

- $\bullet$  Indholdet på disken eller HDD kan ikke fjernes eller kopieres til USB flash-drev.
- Hold USB flash-drevet uden for børns rækkevidde. Hvis det sluges : Søg straks læge.
- Denne enhed understøtter kun et USB flash-drev med FAT16 eller FAT32 format.
- USB flash-drev, der kræver yderligere software, understøttes ikke.
- Denne enhed er kompatibel med flash type USB-enhed, der understøtter USB 1.1.
- $\bullet$ Denne enhed understøtter muligvis ikke nogle USB flash-drev.
- $\bullet$  **Fjern ikke USB flash-drevet under betjening (afspilning, kopiering, osv.). Dette kan forårsage en fejlfunktion i enheden.**

## **Automatisk indstilling**

**1 Tænd for enheden : POWER** Oprindelig indstillings-guide vises på skærmen. 2 Vælg sprog : △ Vælg sprog : △ Vælg sprog : △ V **3 Vælg det valgte sprog : ENTER 4 Kontroller antennen og gå til næste trin : ENTER 5** Vælg indstillings-modus til ur : ↓ ↓ ↓ **6 Vælg den valgte indstillings-modus til ur : ENTER** 7 Indstil uret :  $\mathbf{A} \mathbf{V} \mathbf{A} \mathbf{P}$ . Dette trin er ikke tilgængeligt til Auto-modus **ENTER 8** Vælg land, hvor du anvender enheden : ↓ ↓ **9** Vælg udsendelsestype : Alle eller analog **D A** ▼ **10 Vælg [Start] og kanalsøgning starter :** B **ENTER 11 Luk den oprindelige indstilling : ENTER PÅ FJERNBETJENING** Når du tænder for enheden første gang, indstiller Oprindelig indstillings-guide automatisk sprog, ur og kanaler.

## **Ved automatisk indstilling - kan du også gøre sådan her**

## **Juster de programmerede kanaler**

Tryk på HOME og brug så < btil at vælge valgmuligheden [Nem menu] med. Tryk på ENTER samtidig med at du har valgt [INDSTIL.]. Menuen SETUP vises på skærmen. Vælg [Programredigering] på valgmuligheden for andet niveau og tryk så på  $\blacktriangleright$  for at gå til tredje niveau. Tryk på ENTER samtidig med at du har valgt valgmuligheden [Redigér]. Skærmbilledet kanalredigering vises på skærmen.

Vælg den kanal, du ønsker at redigere, og tryk på ENTER. I venstre side af skærmen er en menu med valgmuligheder fremhævet.

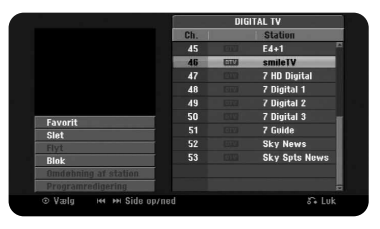

[Favorit] Indstiller programmet på favoritkanalen.

[Slet] : Slette den valgte kanal fra den programmerede kanalliste.

[Flyt] (Kun analog kanal) : Ændre rækkefølge af kanaler og de tilsvarende talknapper.

[Blok] Blokerer programmet.

[Omdøbning af station] (Kun analog kanal) : Ændre navn på den valgte kanal. [Programredigering] (Kun analog kanal) : Ændre en kanals indstillinger manuelt.

## **Sådan redigerer du en kanal (Kun analog kanal)**

Du kan ændre indstillingerne for en programmeret kanal ved at vælge valgmuligheden [Programredigering] i venstre side af skærmen kanalredigering.

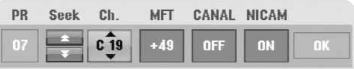

[PR] : Indikerer den valgte kanals position.

[Seek] : Søger automatisk efter en kanal. Søgningen stopper, når enheden tuner ind på en kanal.

[Ch.] Ændrer kanalnummeret.

[MFT] Fintuner kanalen for at få et klarere billede.

[CANAL] : Indstiller kanalerne til dekoderen.

Du skal anvende denne indstilling for at se eller optage PAY-TV/Canal Plus programmer.

[NICAM] : Indstiller kanalerne til NICAM-udsendelser.

[OK] : Bekræfter indstillingerne og går tilbage til menuen kanalliste.

### **Sådan skifter du programliste på kanalredigeringsskærmen**

Du kan skifte programliste på kanalredigeringsskærmen.

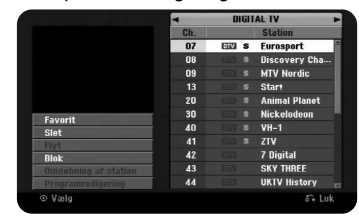

Tryk på  $\blacktriangle \blacktriangledown$  for at flytte den fremhævede position øverst på programlisten. Tryk på ◀ ▶ for at vælge [DIGITAL TV], [ANALOG TV] eller [RADIO], og tryk så  $p\land \blacktriangle \blacktriangledown$  for at vælge et program fra listen.

### **Sådan indstiller du et favoritprogram**

Du kan indstille et program på favoritkanalen.

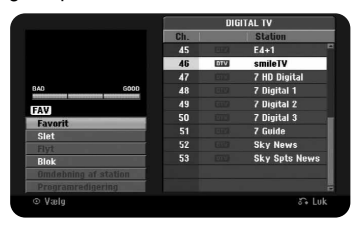

Tryk på  $\blacktriangle \blacktriangledown$  for at vælge et program på programlisten og tryk så på ENTER for at fremhæve menuen Valgmuligheder i venstre side af skærmen. Tryk på ▲ ▼ for at vælge valgmuligheden [Favorit] og tryk så på ENTER. Programmet er indstillet til favoritprogrammet, og [FAV] vises på TV-skærmen.

## **Sådan indstiller du AV1 dekoder**

Indstiller AV1 scart jack-stikket til modtagelse af kodede videosignaler. Med denne valgmulighed kan enheden sende det kodede signal fra AV1 scart jackstikket til AV2 (DEKODER) scart jackstikket til dekodning. Det dekodede signal sendes så tilbage gennem AV2 (DEKODER) jackstikket, så du kan optage eller se PAY-TV/Canal Plus programmer.

Tryk én gang på AV/INPUT samtidig med at skærmen kanalredigering vises. Tryk på ENTER for at tænde for valgmuligheden og tryk igen på ENTER for at slukke for den. Når der er tændt for denne valgmulighed, vises [Canal+] på skærmen.

## **Sådan bruger du menuen Start**

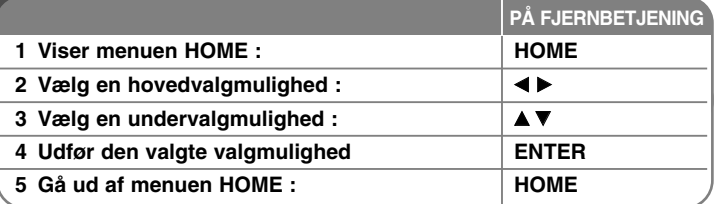

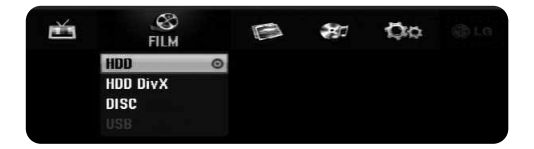

## **Når du bruger menuen Start - kan du også gøre sådan her**

## **FILM**

HDD – Viser menuen [Titelliste], der viser de optagede titler på HDD. (side 36) HDD DivX – Viser menuen [Filmliste], der viser DivX® filmfiler på HDD. (side 30) DISC

- Viser menuen [Titelliste], der viser de optagede titler på disken. (side 36)
- Viser menuen [Filmliste], der viser DivX® filmfiler på disken. (side 30)
- Afspiller DVD-videodisk (side 28).

USB – Viser menuen [Filmliste], der viser DivX® filmfiler på USB flash-drevet. (side 30)

### **FOTO**

HDD – Viser menuen [Fotoliste], der viser fotofiler på HDD. (side 33) DISC – Viser menuen [Fotoliste], der viser fotofiler på disken. (side 33) USB – Viser menuen [Fotoliste], der viser fotofiler på USB Flash-drevet. (side 33)

## **MUSIK**

HDD – Viser menuen [Musikliste], der viser musikfiler på HDD. (side 32) DISC – Viser menuen [Musikliste], der viser musikfiler eller lydspor på disken. (side 32)

USB – Viser menuen [Musikliste], der viser musikfiler på USB Flash-drevet. (side 32)

## **Nem menu**

INDSTIL. – Viser menuen SETUP. (side 18)

Opt. modus – Viser valgmuligheden [Indsti. af opt.-mod.] i menuen SETUP. (page 21)

Dubbing – Dubber en aktuelt afspillet titel fra en slutbehandlet DVD±R eller en DVD-ROM titel uden kopibeskyttelse. (side 40)

### **TV**

HDD - Returnerer til visning af direkte TV i HDD-modus.

Hvis du trykker på knappen HDD på fjernbetjeningen, kan du også vælge denne valgmulighed direkte.

DVD - Returnerer til visning af direkte TV i DVD-modus.

Hvis du trykker på knappen DVD på fjernbetjeningen, kan du også vælge denne valgmulighed direkte.

Tidsindst. opt. – Viser menuen [Tidsindst. opt.]. (page 34)

## **Justering af INDSTILLINGER**

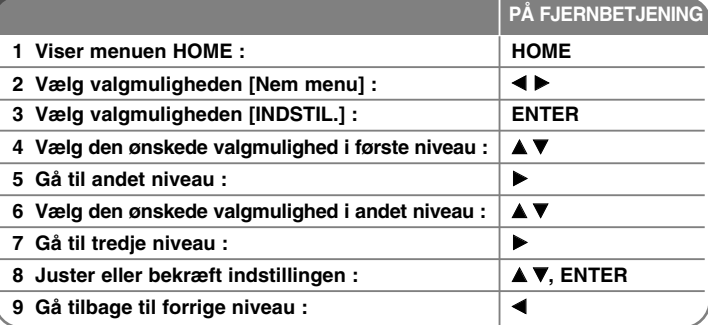

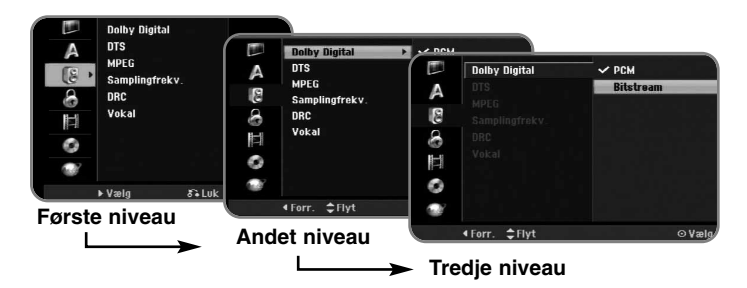

## **Når du justerer INDSTILLINGERNE - kan du også gøre sådan her**

### **Juster de generelle indstillinger**

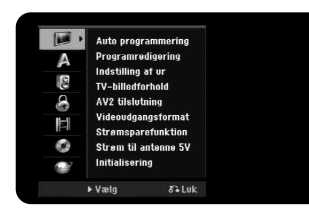

**Auto programmering –** Denne valgmulighed scanner og indstiller automatisk de tilgængelige kanaler. Der kræves adgangskode for at få adgang til denne valgmulighed, hvis valgmuligheden [Låsesystem] er indstillet til [TÆND]. (side 21)

[Land] : Vælger et land, hvor du kan betjene denne enhed. Hvis landet, du vil indstille, ikke står på listen, skal du vælge [Andre].

[Alle, digital eller analog] : Vælg en udsendelsestype, som du ønsker at scanne automatisk.

[Start] : Starter kanalscanning.

**Programredigering–** Med denne valgmulighed kan du tilføje kanaler og redigere forudindstillede kanaler. Der kræves adgangskode for at få adgang til denne valgmulighed, hvis valgmuligheden [Låsesystem] er indstillet til [TÆND]. (side 21)

[Tilføj kanal] : Vælg en udsendelsestype mellem [Digital] og [Analog] og tryk så på  $\blacktriangle \blacktriangledown$  for at vælge kanal. Tryk på ENTER for at tilføje den valgte kanal. [Redigér] : Viser skærmen med forudindstillet kanalliste og valgmuligheder for kanalredigering. (side 16)

**Indstilling af ur–** Uret skal være indstillet, før du kan bruge [Tidsindst. opt.].

[Auto] : Indstil kanalen, der udsender et klokkeslætsignal, hvorefter uret automatisk vil blive indstillet. Hvis det automatisk indstillede ur er indstillet på et andet klokkeslæt end dit lokale klokkeslæt, kan du ændre tiden i valgmuligheden [Time Offset]. (Fx når sommertid starter lokalt). Tryk på ▶ for at vælge valgmuligheden [Time Offset]. Tryk på ▲ ▼ for at vælge en værdi og tryk så på ENTER (0, 30, 60, 90, 120). Vælg "0", hvis det automatisk indstillede ur er indstillet på samme klokkeslæt som dit lokale klokkeslæt. [Manuelt] : Hvis der ikke findes en kanal, der udsender et klokkeslætsignal for dit område, kan du indstille klokkeslæt og dato manuelt.

**TV-billedforhold –** Vælger billedforholdet for det tilsluttede TV.

[4:3 Letter Box] : Du skal vælge dette, når du tilslutter til et TV med standard 4:3 skærm og foretrækker et bredbillede med bånd øverst og nederst på skærmen.

[4:3 Pan Scan] : Du skal vælge dette, når du tilslutter til et TV med standard 4:3 skærm og foretrækker et bredbillede på hele skærmen uden afsnit, der ikke passer ind.

[16:9 Wide] : Du skal vælge dette, når du tilslutter til et TV med bredskærm.

**AV2 tilslutning –** Du kan tilslutte en dekoder eller andre enheder til AV2 (DECODER) jackstikket på bagpanelet.

[Dekoder] : Du skal vælge dette, når du tilslutter et PAY-TV eller en Canal Plus dekoder til AV2 (DECODER) jackstikket på enheden.

[Andre] : Du skal vælge dette, når du tilslutter en VCR eller lignende optageenhed til AV2 (DECODER) jackstikket på enheden.

**Videoudgangsformat –** Vælg en valgmulighed, der svarer til TV'ets tilslutningstype.

[YPbPr] : Når TV'et er tilsluttet til enhedens COMPONENT OUTPUT jackstik. [RGB] : Når TV'et er tilsluttet til enhedens SCART jackstik.

**Strømsparefunktion –** Vælger, om denne enhed er i strømspare-modus, når der er slukket for strømmen. Denne valgmulighed er ikke tilgængelig, når en tidsindstillet optagelse er indstillet.

[TÆND]**\*1** : Der er slukket for displayet på frontpanelet, og det er kun signalerne fra antenneindgangen, der sendes igennem, når der er slukket for (Off) enheden.

[SLUK] : Slukker for [Strømsparefunktion].

\*1 Hvis du slukker for enheden samtidig med, at den modtager kodede signaler, så fungerer strømsparefunktionen ikke.

**Strøm til antenne 5V –** Hvis du vil bruge en indendørs antenne, skal det være en med en signalforstærker nom. 5V, 100mA og indstillet [Strøm til antenne 5V] til [TÆND] i menuen Indstillinger.

[TÆND] : Der er strømforsyning til den forbundne antenne.

[SLUK] : Der er ikke strømforsyning til den forbundne antenne.

**Initialisering –** Du kan genindstille enheden til dens originale fabriksindstillinger og formatere HDD.

**19**

[Fabriksindstilling] : Du kan nulstille enheden til dens fabriksindstillinger. Nogle valgmuligheder kan ikke nulstilles (Rating, Adgangskode, og Områdekode). Menuen automatisk indstilling vises på skærmen efter fabriksindstillingerne.

[HDD format] : Alt, der er optaget på HDD, vil blive slettet.

### **Juster indstillinger for sprog**

**20**

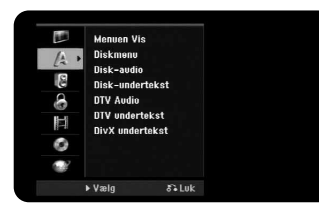

**Menuen Vis –** Vælg et sprog til menuen Indstillinger og på-skærmen visning. **Diskmenu/Audio/Undertekst –** Vælg et sprog til menu/lyd/undertekst.

[Original] : Refererer til det originale sprog som disken blev optaget på. [Andre] : For at vælge et andet sprog skal du trykke på talknapperne og så på ENTER for at indtaste det tilsvarende 4-cifrede nummer i henhold til sprogkodelisten på side 42. Hvis du laver en fejl, når du indtaster nummeret, skal du trykke på CLEAR for at slette tallene. [SLUK] (til disk-undertekst) : Slå undertekst fra.

**DTV Audio –** Nogle gange leverer digitale kanaler lydspor, ofte på et andet sprog. I denne indstilling kan du indstille et standard lydsprog. Hvis signaludbyderen leverer denne service, kan du også vælge et andet lydsprog ved at trykke gentagne gange på AUDIO samtidig med, at du ser TV.

**DTV undertekst –** Nogle gange leverer digitale kanaler undertekster, ofte på et andet sprog. I denne indstilling kan du indstille et standard undertekstsprog, hvis signaludbyderen leverer DTV-undertekster.

Tryk gentagne gange på SUBTITLE (undertekst) for at vælge undertekstsprog samtidig med, at du ser digitalt TV.

**DivX undertekst –** Du kan vælge en sprogkode til DivX® undertekst.

### **Juster indstillinger for lyd**

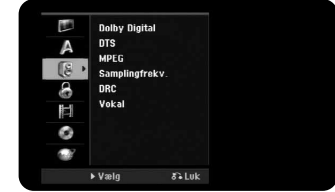

**Dolby Digital / DTS / MPEG –** Vælger digital lydsignaltype, når DIGITAL AUDIO UDGANGS-jackstikket anvendes.

[Bitstream] – Vælg dette, når du tilslutter enhedens

DIGITAL AUDIO OUTPUT-jackstik til en lydkomponent med en indbygget Dolby Digital, DTS eller MPEG dekoder.

[PCM] (til Dolby Digital / MPEG) – Vælg dette, når du tilslutter enhedens DIGITAL AUDIO OUTPUT-jackstik til en lydkomponent uden en indbygget Dolby Digital eller MPEG dekoder.

[SLUK] (til DTS) – Vælg dette, når du tilslutter enhedens DIGITAL AUDIO OUTPUT-jackstik til en lydkomponent uden en indbygget DTS dekoder.

**Samplingfrekv. (Frekvens)** – Vælger samplingfrekvens til lydsignalet. [48 kHz] : Hvis det er en DVD med 96 KHz sampling, konverteres udgangen til 48 kHz. Hvis din modtager eller forstærker IKKE kan håndtere 96 kHz signaler, skal du vælge [48 kHz].

[96 kHz] : De digitale lydsignaler udsendes i originalt samplingformat.

**DRC (dynamisk områdekontrol)** – Gør lyden klar, når der er skruet ned for lydstyrken (kun Dolby Digital). Indstil til [TÆND] til denne effekt.

**Vokal** – Indstilles til [TÆND], når du blander Karaoke-kanaler til normal stereo. Denne funktion er kun effektiv til multikanals Karaoke DVD'ere.

### **Juster låseindstillingerne**

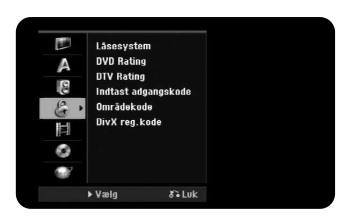

For at få adgang til valgmulighederne Låsesystem, DVD rating, DTV rating, Indstille adgangskode eller Områdekode skal du indtaste den 4-cifrede adgangskode. Hvis du endnu ikke har indtastet en adgangskode, så opfordres du til at gøre dette. Indtast en 4-cifret adgangskode. Indtast den igen for at bekræfte den. Hvis du laver en fejl, når du indtaster nummeret, skal du trykke på CLEAR for at slette tallene.

Hvis du glemmer din adgangskode, kan du nulstille den. Viser menuen SETUP. Indtast '210499' og tryk på ENTER. Adgangskoden er nu blevet nulstillet.

**Låsesystem –** Her kan du indstille specifikke programmer og ratings via blokeringsskemaer. Her kan du også aktivere eller deaktivere alle låseskemaer, du har indstillet tidligere. Der kræves adgangskode for at få adgang til valgmulighederne i menuen Låse. Når [Låsesystem] er indstillet til [SLUK], fungerer [DTV Rating] ikke.

**DVD Rating –** Vælg et DVD ratingniveau. Jo lavere niveau desto hårdere rating. Vælg[No Limit] for at deaktivere ratingen.

**DTV Rating –** Du kan indstille ratings, så alle programmer med ratings over et specifikt niveau blokeres

[Ingen kontrol] : Du kan se alle programmer.

[04 År] – [18 År] : Rating [0-4 År] har de fleste restriktioner, og rating [18 År] er den mindst restriktive.

[Lås alle] : Alle programmer er låst. Hvis du vil se et program, skal du indtaste den 4-cifrede adgangskode, som du har oprettet.

**Indtast adgangskode –** Ændrer eller sletter adgangskoden.

[Ret] : Indtast den nye adgangskode to gange efter at du har indtastet den aktuelle adgangskode.

[Slet] : Slet den aktuelle adgangskode efter at du har indtastet den aktuelle adgangskode.

**Områdekode –** Vælg en kode for et geografisk område som ratingniveau for afspilningen. Dette fastsætter områdestandarderne, der skal bruges ved bedømmelsen af DVD'ere, der er kontrolleret med forældrelås. Se Områdekoder på side 42.

**DivX reg.kode –** Vi forsyner dig med registreringskoden til DivX® VOD (Video On Demand), der gør dig i stand til at leje og købe videoer ved brug af DivX® VOD servicen. For yderligere oplysninger kan du besøge adressen www.divx.com/vod.

Hvis du trykker på ENTER samtidig med, at ikonet [Vis] er fremhævet, kan du få vist enhedens registreringskode.

#### **Juster indstillingerne for optagelse**

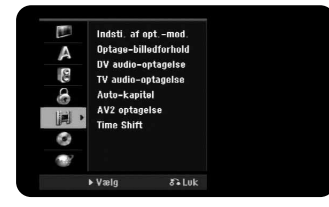

**Indsti. af opt.-mod. –** Vælg billedkvalitet til optagelse fra XP, SP, LP, EP eller MLP. Se optagetidspunkt for hver modus på side 45.

- [XP] : Højeste billedkvalitet.
- [SP] : Standard billedkvalitet.
- [LP] : En smule lavere billedkvalitet end [SP] modus.
- [EP] : Lav billedkvalitet.
- [MLP] : Den længste optagetid med den laveste billedkvalitet.

**Optage-billedforhold –** Denne valgmulighed indstiller optage-billedforholdet, så det passer til materialet, du optager på DVD.

**DV audio-optagelse** – Du skal indstille denne, hvis du har et videokamera, der anvender 32kHz/12-bit lyd tilsluttet til DV IN jack-stikket i det forreste panel.

Nogle digitale videokameraer har to stereospor til audio. Ét optages på det tidspunkt, hvor du optager, og det andet er til eftersynkronisering efter optagelse. På indstillingen Audio 1 anvendes lyden, der blev optaget under optagelsen. På indstillingen Audio 2 anvendes den eftersynkroniserede lyd.

**TV audio-optagelse –** Når du optager et tosproget program, skal du vælge lydkanal til optagelsen.

[Hoved+under] : Hovedsprog og undersprog [Hoved] : Kun hovedsprog [under] : Kun undersprog

**Auto-kapitel –** Når du optager DVD, tilføjes der automatisk kapitelmærker for hvert specificeret interval (5, 10 eller 15 min.).

**AV2 optagelse –** Vælger en måde til modtagelse af videosignaler til AV2 (DECODER) jackstikket. Billedet er ikke klart, hvis indstillingen ikke passer til videoindgangssignaltypen.

[Auto] : Videoindgangssignalet vil automatisk følge videosignalet, der modtages.

[CVBS] : Modtager CVBS (sammensat) videosignaler.

[RGB] : Modtager RGB-signaler.

[S-VIDEO] : Modtager S-Video signaler.

**Time Shift –** Hvis du indstiller denne valgmulighed til [TÆND], kan denne enhed automatisk bruge funktionen Tidsforskydning uden at trykke på knappen TIMESHIFT. Tidsforskydningen starter 5 minutter efter, at TV tuner-modus er startet.

### **Juster diskindstillingerne**

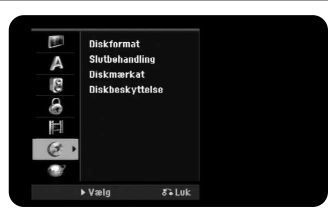

**Diskformat –** Du kan initialisere en DVD ved at trykke på ENTER samtidig med, at du har valgt [Start]. Menuen [Diskformat] vises. Enheden starter formateringen efter bekræftelse. Du kan vælge en modus mellem VR Video til DVD-RW diske. Alt, der er optaget på DVD, vil blive slettet efter formatering.

Hvis du sætter en hel tom disk i, så initialiserer enheden automatisk disken. Se "Formaterings-modus (ny disk)" på side 5 for flere oplysninger.

**Slutbehandling –** Det er nødvendigt at slutbehandle, når du afspiller en disk, der er optaget med denne enhed på andet DVD-udstyr. Hvor lang tid slutbehandlingen tager, afhænger af diskens tilstand, optagelængde og antal titler.

[Slutbehandling] : Menuen [Slutbehandling] vises.

Enheden starter slutbehandlingen efter bekræftelse. [Ikke-slutbehandlet] : Slutbehandlede DVD-RW diske kan blive ikke-slutbehandlede efter bekræftelse i menuen [Ikke-slutbehandlet]. Efter ikke-slutbehandling, kan disken redigeres og optages på igen.

Før slutbehandling skal du kontrollere egenskaberne mellem disktyper i tabellen herunder.

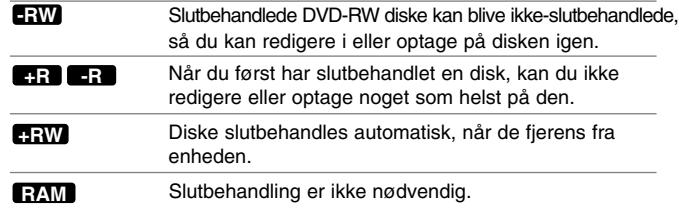

**Diskmærkat –** Med denne funktion kan du ændre diskens standardnavn til et mere beskrivende navn. Dette navn vises, når du isætter en disk, og når du får vist diskoplysninger på på-skærmen. Menuen Tastatur vises, når du trykker på ENTER samtidig med, at du har valgt [Redigér].

**Diskbeskyttelse –** Med denne funktion kan du undgå, at der ved et uheld optages, slettes eller redigeres på diskene, når du indstiller valgmuligheden til [TÆND]. Det er ikke muligt at beskytte DVD-RW, der er DVD-R og video-modus formaterede.

#### **Juster netværksindstillingerne**

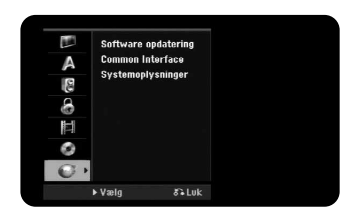

**Software opdatering –** Optageren kan holde den indbyggede digitale tuner up-to-date med den nyeste software. Du kan enten manuelt kontrollere, om der er opdateringer, eller du kan få enheden til at gøre det automatisk med regelmæssige intervaller. Når enheden opdaterer, er der måske afbrydelser i modtagelsen i et par timer. Modtagelsen bør gå tilbage til normal, efter at opdateringen er udført. Denne enhed skal være tilsluttet vekselstrøm (AC), for at den kan modtage opdateringer. Du skal ikke tage stikket til optageren ud, når der opdateres. Opdateringen er ikke tilgængelig under optagelse, tidsforskydning, når du ser teletekst eller menuen EPG.

[Standby-modus] Opdaterer softwaren, når der er slukket for denne enhed. Der vises en markering, når denne valgmulighed er valgt. [Drifts-modus] Opdaterer softwaren, når der er tændt for denne enhed. Der vises en markering, når denne valgmulighed er valgt. [Tid] Indstil klokkeslættet, hvor softwaren skal opdateres. [Frekv.] Vælger opdateringsintervallerne (ugentligt eller dagligt). [Start] Opdaterer øjeblikkeligt softwaren.

**Common Interface (CI) –** Du kan ikke blot nyde krypteret service ved brug af CAM (Conditional Access Module) men også Free-To-Air service (Gratis-TV). Forskellige CAM understøtter forskellige krypteringssystemer. Kontakt din serviceudbyder eller forhandler, så du er sikker på, at du får den korrekte CAM. Aktuelt understøtter enheden seks slags CAM (VIACCESS™, Nagravision, CONAX, CryptoWorks™, Irdeto eller Mediaguard, osv.). Det er kun Free-To-Air service, der er tilgængelige uden CAM.

[Viaccess]: Denne valgmulighed viser en menu med CI kortfunktioner. Kontakt din serviceudbyder og få flere oplysninger om de tilgængelige funktioner.

**23**

**Systemoplysninger –** Viser systemoplysninger. (SW version, DTV signalkvalitet og DTV signalstyrke)

## **Indstilling af lydtilstand**

**I displayet i den aktive subwoofer vises der relaterede oplysninger om den valgte knap.**

## **VSM (virtuel lydstandard)**

Du kan vælge virtuel lyd. Tryk på VSM for at indstille den virtuelle lyd.

[BYPASS] tilstand : Software med multikanals surroundlydsignaler afspilles i henhold til måden, hvorpå det blev optaget.

#### **2-kanalskilde**

[VSM] tilstand : Teknologi til gengivelse af 3D-stedbestemt lyd i realtid med stereokilder, optimeret til stereohøjttalere. Lytterne vil opleve fantastiske virtuelle lydeffekter med deres egne multimedieafspillere.

#### **5.1-kanalskilde**

[VSM] tilstand: Lytterne vil muligvis opleve virtuel surround-effekt i 5.1 kan. fra højre og venstre højttalere samt den midterste.

## **Indstil et forprogrammeret lydområde**

Dette system har en række forindstillede surround sound-områder. Vælg det, der bedst egner sig til det sete program, ved gentagne gange at trykke på EQ for at bladre rundt mellem valgmulighederne : NORMAL, NATURAL, POP, CLASSIC, ROCK, JAZZ

## **Juster niveauindstillingerne**

## **Juster højttalerniveauindstillingerne**

Du kan justere lydstyrken i den enkelte højttaler. Tryk på LEVEL/AV Sync for at justere lydniveauet. Niveauindikatoren vises i displayet i den aktive subwoofer.

Tryk på  $\blacktriangleleft$   $\blacktriangleright$  for at vælge højttaleren, der skal indstilles.

Hver gang du trykker på < b skifter indstillingen i følgende rækkefølge:

LEV FL (forreste venstre)  $\rightarrow$  LEV C (midterste)  $\rightarrow$  LEV FR (forreste højre)  $\rightarrow$ LEV SW (Subwoofer)

Tryk på  $\blacktriangle \blacktriangledown$  for at justere lydniveauet i den valgte højttaler. (-10dB ~ +10dB) Gentag og juster lydniveauet i de andre højttalere.

### **Juster indstillingerne for testtone**

Du kan justere højttalerniveauer og balance samtidig med, at du lytter til testtonen fra din lytteposition.

Tryk på TEST TONE for at vælge testtone-mode.

Der høres støj i 2 sekunder fra hver højttaler i følgende rækkefølge:

TEST FL (forreste venstre)  $\rightarrow$  TEST CEN (midterste)  $\rightarrow$  TEST FR (forreste høire)  $\rightarrow$  TEST SW (subwoofer)

Du skal justere lydstyrken for hver højttaler under betjening af testtonen. Først skal du trykke på LEVEL/AV Sync og så på ▲ ▼ så alle højttaleres lydniveau er ens fra lytterens position. Når indstillingen er udført, skal du klikke på TEST TONE.

## **Justering af AV Sync indstillinger**

Nogle gange støder digitalt TV på forsinkelser mellem billede og lyd. Hvis dette sker, kan du kompensere herfor ved at indstille lydforsinkelsen således, at den effektivt 'venter' på, at billedet skal blive vist: Dette kaldes AV Sync. Tryk to gange på LEVEL/AV Sync.

Brug PRESET+ eller PRESET- til at rulle op og ned igennem forsinkelsen, som du kan indstille til hvilket som helst mellem 0 og 300 m sek. (10 m sek./værdi). Når indstillingen er udført, skal du trykke på LEVEL/AV Sync. Forsinkelsen vil variere, afhængig af hvilken digital TV-kanal, du ser. Hvis du skifter kanal, skal du måske genindstille AV Sync. Denne funktion virker ikke, når den aktive subwoofer er indstillet til FM tuner.

## **Sådan bruger du funktionen 'Late Night'**

Du kan komprimere lydsporets dynamiske område.

Tryk gentagne gange på DRC.

Dette kan være nyttigt, hvis du vil se film sent om aftenen med svag lydstyrke. Dynamisk områdekomprimering er kun muligt med Dolby Digital-kilder.

Denne funktion er kun tilgængelig, når du indstiller Dolby Digital til Bitstream i menuen Indstillinger.

**NIGHT OFF** - Der er slukket for (Off) funktionen 'Late Night'.

**NIGHT STD** - Lille reduktion i dynamisk område.

**NIGHT MAX** - Stor reduktion i dynamisk område.

Funktionen 'Late Night' er måske mindre effektiv eller har ingen effekt afhængig af Dolby Digital-kilden.

## **Sådan får du vist oplysninger om disken**

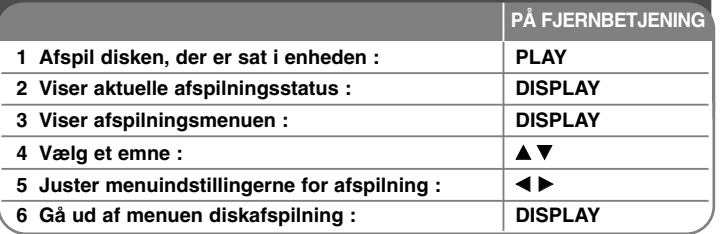

## **Når du får vist oplysninger om disken - kan du også gøre sådan her**

## **Sådan justerer du menuemnet afspilning**

Du kan vælge et emne ved at trykke på ▲▼ og ændre eller vælge indstillingen ved at trykke på  $\blacktriangleleft \blacktriangleright$ .

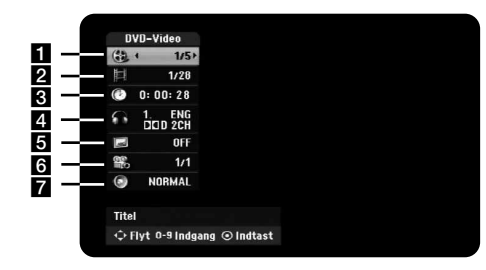

**FT** Aktuel titel/spor/fil / Total antal titler/spor/filer

- 2 Aktuelt kapitel/total antal kapitler
- c Udløbet afspilningstid
- 4 Valgt lydsprog eller lydkanal
- **5** Valgt undertekst
- f Valgt vinkel/total antal vinkler
- **z** Valgt lydmode

## **Sådan flytter du til en anden titel FIDD DVD** ALL

Når en disk har mere end én titel, kan du gå til en anden titel. Tryk to gange på DISPLAY under afspilning og vælg så titelikonet med  $\blacktriangle / \blacktriangledown$ . Tryk så på den relevante talknap (0-9) eller på  $\blacktriangleleft$  /  $\blacktriangleright$  for at vælge et titelnummer.

## **Sådan starter du afspilning fra et valgt tidspunkt HDD DVD ALL DivX**

Tryk to gange på DISPLAY under afspilning. Tidssøgningsfeltet viser den udløbne afspilningstid. Vælg tidssøgningsfeltet og indtast så den ønskede starttid i timer, minutter og sekunder fra venstre til højre. Fx skal du indtaste "21020" og trykke på ENTER for at finde en scene ved 2 timer, 10 min. og 20 sekunder. Hvis du indtaster de forkerte tal, skal du trykke på  $\blacktriangleleft$  /  $\blacktriangleright$  for at flytte understregningsbjælken (\_) til det forkerte tal. Indtast herefter de korrekte tal.

## **Sådan vælger du et undertekstsprog DVD DivX**

Tryk to gange på DISPLAY under afspilning for at få vist menuen Afspilning. Brug  $\blacktriangle \blacktriangledown$  til at vælge valgmuligheden undertekst og brug så <  $\blacktriangleright$  til at vælge det ønskede undertekstsprog.

## **ELLER**

Tryk på SUBTITLE og tryk gentagne gange på  $\blacktriangleleft$   $\blacktriangleright$  under afspilning for at vælge det ønskede undertekstsprog.

## **Sådan får du visning fra en anden vinkel DVD**

Hvis disken indeholder scener, der er optaget med forskellige kameravinkler, så kan du skifte over til en anden kameravinkel under afspilningen. Tryk to gange på DISPLAY under afspilning for at få vist menuen Afspilning. Brug  $\blacktriangle \blacktriangledown$  til at vælge valgmuligheden vinkel og brug så <  $\blacktriangleright$  til at vælge den ønskede vinkel.

## **Sådan vælger du lydmodus DVD ALL DivX**

Denne enhed kan producere en 3D surroundeffekt, der simulerer multikanals lydafspilning fra to konventionelle stereohøjttalere i stedet for fra de fem eller flere højttalere, der normalt kræves for at lytte til multikanalslyd i et Home Theater System.

Tryk to gange på DISPLAY under afspilning for at få vist menuen Afspilning. Brug  $\blacktriangle \blacktriangledown$  til at vælge valgmuligheden lyd og brug så  $\blacktriangle \blacktriangleright$  til at vælge den ønskede lydmodus (3D SUR. eller NORMAL).

### **Sådan får du vist oplysninger samtidig med at du ser TV**

Samtidig med at du ser TV, kan du trykke på DISPLAY for at få vist oplysninger på skærmen.

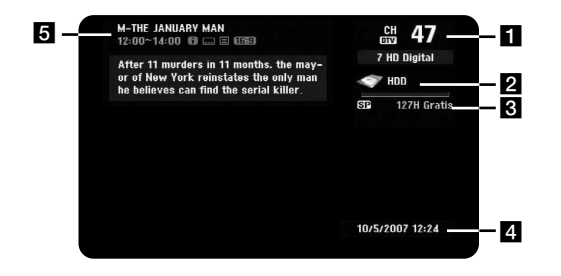

- I Indikerer kanalnummer, stationens navn og lydsignal (Stereo, Bilingual, Mono), der modtages af tuneren. Lydsignalindikationen er kun tilgængelig for analoge kanaler.
- **2** Indikerer mediets navn og format.

**26**

**C** Indikerer optagemodus, ledig plads og statusbjælke for udløbet tid.

- 4. Indikerer aktuelle dato og klokkeslæt.
- **E** Indikerer programtitel, starttidspunkt, sluttidspunkt osv.

(Ikonet Udvidet tekstmeddelelse) : Indikerer, at der er en udvidet tekstmeddelelse tilgængelig, der giver detaljerede beskrivelser om programmet (se side 27).

(Ikonet DTV undertekst) : Indikerer, at det aktuelle program indeholder undertekster.

(Ikonet Wide (bredformat)) : Indikerer, at det aktuelle program vises i bredformat (wide).

(Ikonet Teletekst) Indikerer, at teletekst er tilgængelig (se side 28).

#### **Sådan ændrer du TV-program**

Du skal bruge PR/CH på fjernbetjeningen til at ændre programmerne i hukommelsen med eller bruge talknapperne (0-9) for at vælge et program direkte.

#### **Sådan ændrer du TV-program med programliste**

Du kan få vist listen over TV-programmer ved brug af knappen ENTER og skifte over på en anden TV-kanal på kanallisten.

Samtidig med at du ser et program, kan du trykke på ENTER for at få vist listen over TV-programmer.

Vælg den ønskede kanal ved brug af ▲ / ▼ og tryk på ENTER for at skifte TV-program.

#### **Sådan skifter du programliste**

Du kan skifte programliste til DIGITAL TV, ANALOG TV eller RADIO.

Tryk på ▲ for at flytte den fremhævede position til øverst på programlisten. Tryk på ◀ ▶ for at vælge [DIGITAL TV], [ANALOG TV] eller [RADIO]. Den valgte programliste vises.

#### **Sådan får du vist favoritprogramlisten**

Du kan få vist favoritprogramlisten, der er organiseret helt efter din personlige smag.

For at indstille et favoritprogram, skal du vælge valgmuligheden [Programredigering] i menuen Indstillinger. (side 19)

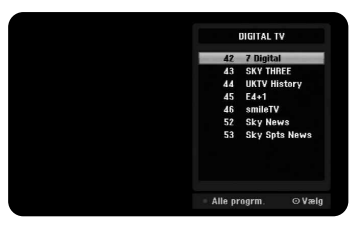

Tryk på den røde knap samtidig med at du ser et TV-program. Favoritprogramlisten vises.

Tryk på ▲ ▼ for at vælge et ønsket program og tryk så på ENTER for at se det valgte program.

## **Sådan bruger du digital EPG**

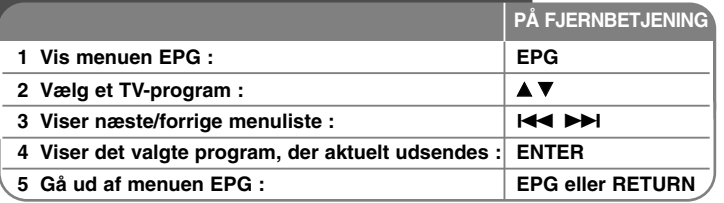

## **Når du bruger digital EPG - kan du også gøre sådan her**

## **Om digital EPG**

Digital EPG viser en tabel med planlagte digitale TV-programmer og detaljerede oplysninger om det individuelle program. Den digitale EPG-skærm består af programoplysninger, kanalliste og en generel programliste. Bemærk, at enhedens ur skal være indstillet til korrekt klokkeslæt og dato, så det sikres, at alle relevante EPG-oplysninger bliver vist.

## **Sådan får du vist det skærmbilledet Detaljerede oplysninger**

Du kan få vist detaljerede oplysninger om det valgte program. Tryk på den blå knap for at få vist skærmbilledet Detaljerede oplysninger. Tryk igen på den blå knap for at gå ud af skærmbilledet Detaljerede oplysninger.

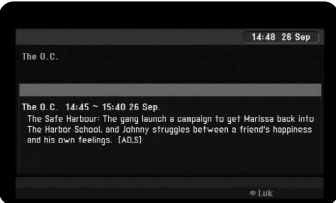

### **Sådan skifter du menuen EPG**

På EPG-skærmen kan du se to søgemenuer. Tryk på den gule knap, når menuen EPG vises.

- Nu/næste : På skærmen vises aktuelle og næste programmer.

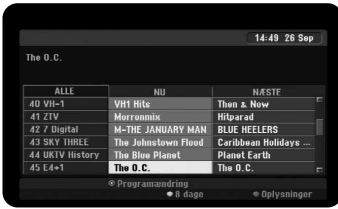

- 8 dage : Der vises programmer indenfor 8 dage. Når programvejledningen vises for 8 dage, kan du ændre datoen for programvejledning, når du trykker på den grønne knap og så bruge </a> for at vælge en dato.

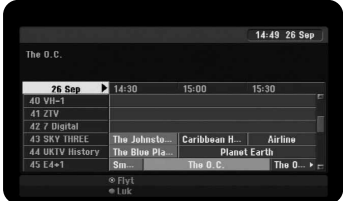

Du kan indstille en tidsindstillet optagelse for 8 dage med menuen EPG. Vælg et program og tryk så på den røde knap. Det røde ikon for tidsindstilling vises, og optageren husker programmet.

Du kan kontrollere programmeringen på menuen [Tidsindstillet liste] (se side 34). For at annullere tidsindstillet optagelse skal du vælge programmet og så trykke på den røde knap. Det røde ikon for tidsindstilling forsvinder.

## **Sådan får du vist en teletekstservice**

Teletekst er en gratis udsendelsesservice fra visse TV-stationer, som kommer med aktuelt opdaterede oplysninger vedr. nyheder, TV-programmer, aktiepriser og mange andre emner. Optageren giver dig adgang til teletekst, der er forbedret væsentligt i diverse henseender så som tekst og grafik. Du kan få adgang til teleteksten gennem en speciel teletekstservice og specifik service, der udsender teletekst.

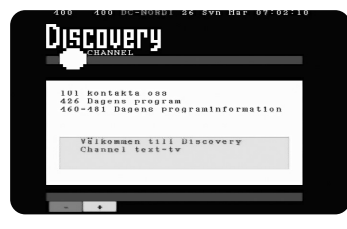

Du skal bruge talknapperne (0-9) eller PR/CH på fjernbetjeningen til at ændre programmet, der udsender teletekst. Tryk på TEXT for at få adgang til teletekst. Følg anvisningerne i teleteksten og gå videre til næste eller forrige fil ved at trykke på farveknappen (RØD eller GRØN) eller på knappen SKIP (I◀◀ / ▶▶I) (springe over). Tryk på TEXT eller RETURN ( $\delta$ ) for at slukke for teletekst og gå tilbage til TV-visning.

#### **Sådan vælger du teletekstsiden**

Brug talknapperne til at indtaste det ønskede sidenr. som et 3-cifret tal. Hvis du indtaster de forkerte tal, skal du færdiggøre det 3-cifrede tal og så indtaste det korrekte sidenr. igen. Med knapperne RED/GREEN (rød/grøn) kan du bevæge dig op eller ned på siderne.

## **Sådan afspiller du en disk**

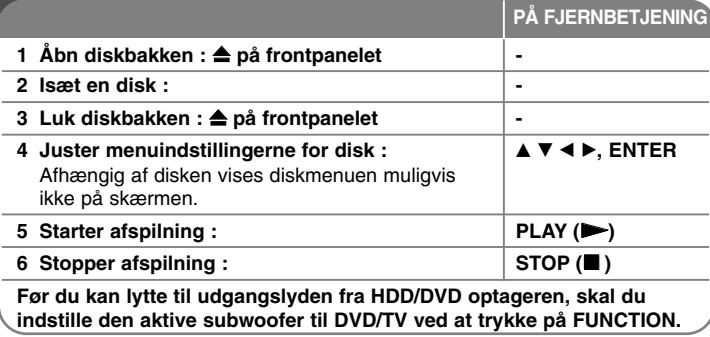

## **Når du afspiller en disk - kan du også gøre sådan her**

### **Sådan afspiller du en disk, der indeholder en menu DVD**

Måske vises der først en menuskærm, efter at du har isat en DVD, som indeholder en menu.

Brug knapperne  $\triangleleft$  /  $\triangleright$  /  $\triangle$  /  $\triangledown$  til at vælge titel/kapitel, du ønsker at se og tryk så på ENTER for at starte afspilningen. Tryk på TITLE eller MENU/LIST for at gå tilbage til menuskærmen.

## **Springe over til næste/forrige kapitel/spor/fil HDD DVD ALL ACD MP3 WMA DivX**

Tryk på SKIP ( $\blacktriangleright$ ) for at gå til næste kapitel/spor/fil.

Tryk på SKIP ( $\blacktriangleleft$ ) for at gå tilbage til begyndelsen af det aktuelle kapitel/spor/fil. Tryk kortvarigt to gange på SKIP ( $\blacktriangleleft$ ) for at gå tilbage til forrige kapitel/spor/fil.

#### **Pause i afspilning**

Tryk på PAUSE/STEP (II) for at holde pause i afspilningen. Tryk på PLAY ( $\blacktriangleright$ ) for at genoptage afspilningen.

### **Ramme-for-ramme afspilning <b>HDD** DVD ALL

Tryk gentagne gange på PAUSE/STEP (II) for at afspille ramme-for-ramme afspilning.

Du kan køre billedet frem eller tilbage ramme-for-ramme ved at trykke gentagne gange på ◀ / ▶ under PAUSE-modus.

#### **Hurtig afspilning fremad eller tilbage**

## **HDD DVD ALL ACD DivX**

Tryk på SCAN (<< eller >>) for at få hurtig afspilning fremad eller tilbage under afspilning. Du kan ændre de forskellige afspilningshastigheder ved at trykke gentagne gange på SCAN ( $\blacktriangleleft$  eller  $\blacktriangleright$ ). Tryk på PLAY ( $\blacktriangleright$ ) for at fortsætte afspilningen med normal hastighed.

#### **Sådan kan du lytte til anden lyd HDD DVD ALL DivX**

Tryk på AUDIO og tryk så gentagne gange på ◀ eller ▶ for at høre et andet lydsprog, lydspor eller kodningsmetode.

#### **Sådan reducerer du afspilningshastigheden HDD DVD ALL**

Når der er pause i afspilningen, kan du trykke på SCAN (<< eller  $\blacktriangleright$ ) for at afspille fremad eller tilbage i slowmotion. Du kan ændre de forskellige afspilningshastigheder ved at trykke gentagne gange på SCAN (<< eller  $\blacktriangleright$ ). Tryk på PLAY ( $\blacktriangleright$ ) for at fortsætte afspilningen med normal hastighed.

#### **Sådan får du vist titelmenuen DVD**

Tryk på TITLE for at få vist titelmenu eller diskmenu. Hvis den aktuelle DVD-titel har en menu, så vil titelmenuen blive vist på skærmen. Ellers vil diskmenuen måske blive vist.

#### **Afspil igen og igen HDD DVD ALL ACD MP3 WMA**

Tryk gentagne gange på REPEAT for at vælge et emne, der skal gentages. Den aktuelle titel, kapitel, mappe eller spor vil blive afspillet igen og igen. Hvis du vil gå tilbage til normal afspilning, skal du trykke gentagne gange på REPEAT for at vælge [SLUK].

## **Sådan gentager du et specielt afsnit (A-B)**

## **HDD DVD ALL ACD**

Tryk på REPEAT for at vælge [A-] i starten af det afsnit, du vil gentage, og tryk så på ENTER i slutningen af afsnittet. Det valgte afsnit vil blive gentaget konstant. Du kan ikke vælge et afsnit på under 3 sekunder.

For at gå tilbage til normal afspilning skal du gentagne gange trykke på REPEAT for at vælge [SLUK].

#### **Hukommelse for sidste scene DVD**

Denne enhed husker den sidste scene fra den sidste disk, som du har set. Den sidste scene forbliver i hukommelsen, selv om du fjerner disken fra afspilleren eller slukker for enheden. Hvis du indlæser en disk med en scene i hukommelsen, vil scenen automatisk blive genfremkaldt.

## **Sådan afspiller du DivX® filmfiler**

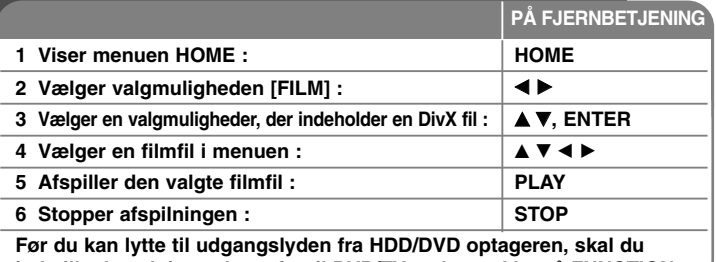

**indstille den aktive subwoofer til DVD/TV ved at trykke på FUNCTION.**

## **Når du afspiller en DivX® filmfil - kan du også gøre sådan her**

## **Valgmuligheder i menuen Filmliste**

I menuen skal du vælge filen, du vil vise, og trykke på ENTER. I venstre side af skærmen vises der en menu med valgmuligheder.

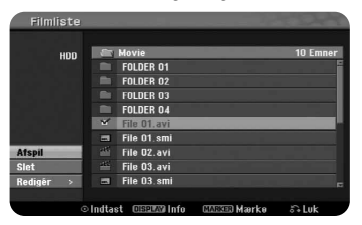

[Afspil] : Starter afspilningen af den valgte fil.

[Åben] : Åbner mappen, og der vises en liste over filer i mappen.

[Slet] : Sletter filen(erne) eller mappen(erne) fra harddiskdrevet.

[Omdøb] : Redigerer filnavnet på HDD.

[Flyt] : Flytter den valgte fil(er) til en anden mappe på HDD.

[Kopiere] : Kopierer en fil(er) til en anden mappe på HDD.

## **Sådan får du vist oplysninger om filmfil**

Tryk på DISPLAY for at få vist oplysningerne om den fremhævede fil på filmlisten.

## **DivX filkrav**

**Tilgængelig opløsningsstørrelse :** 720x576 (B x H) pixel

**DivX filtypenavne :** ".avi", ".divx"

**Afspillelig DivX undertekst :** ".smi", ".srt", ".sub (kun Micro DVD format)", ".txt (kun Micro DVD format)"

**Afspilleligt Codec-format :** "DIV3", "MP43", "DIVX", "DX50"

**Afspilleligt lydformat :** "AC3", "PCM", "MP2", "MP3", "WMA" Sampling-frekvens : indenfor 8-48 kHz (MP3), indenfor 32-48kHz (WMA) Bitrate : indenfor 8 - 320kbps (MP3), indenfor 32 - 192kbps (WMA)

**CD-R format :** ISO 9660 og JOLIET.

**DVD±R/RW format :** ISO 9660 (UDF Bridge format)

**Maks. filer/diske :** Mindre end 1999 (total antal filer og mapper)

## **Bemærkninger til DivX format**

- Filnavnet på DivX underteksten skal være det samme som DivX filnavnet, for at det kan blive vist på enheden.
- Hvis undertekstfilen ikke vises korrekt, skal du ændre sprogkoden i valgmuligheden [DivX Subtitle]. (side 20)
- Hvis antallet på skærmrammen er over 29,97 rammer pr. sekund, kører denne enhed muligvis ikke normalt.
- Hvis video- og lydstrukturen i en DivX-fil ikke er sammenflettet, så matches lyd- og videoudgangen muligvis ikke korrekt.
- Hvis der er en kode, der er umulig at få vist i DivX filnavnet, vises den muligvis som et "\_" mærke.
- Hvis en bitrate på en DivX fil på USB'en er på over 4Mbps, afspilles filen muligvis ikke korrekt.

## **Sådan vælger du flere filer eller mapper på listen**

Du kan ikke blot vælge en enkelt fil men også flere filer ved brug af knappen MARKER. Tryk på MARKER ved de ønskede filer for at vælge flere filer.

## **Sådan vælger du alle filer og mapper på den aktuelle liste**

Hvis du vil vælge alle filer og mapper på listen, skal du trykke på CLEAR ved en hvilken som helst fil eller mappe på listen. Tryk igen på CLEAR for at fravælge filer og mapper. Denne funktion er ikke tilgængelig ved lyd-CD.

## **Sådan navngiver du en fil eller mappe på HDD**

Du kan navngive en fil eller mappe på HDD. Et navn kan være på op til 32 karakterer langt.

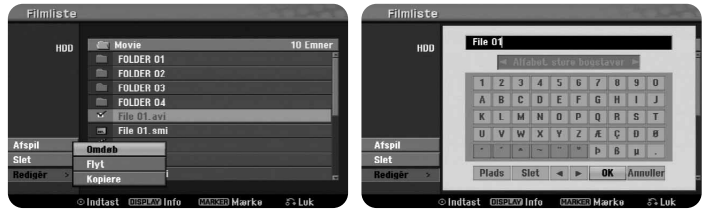

Vælg den fil eller mappe, du vil omdøbe, og tryk så på ENTER. Vælg valgmuligheden [Redigér] og tryk så på ENTER for at få vist undervalgmuligheder. Menuen Tastatur vises, når du trykker på ENTER samtidig med, at du har valgt valgmuligheden [Omdøb].

## **Sådan kopierer du fil(er) eller mappe(r) til HDD**

Du kan kopiere fil(er) eller mappe(r) til HDD.

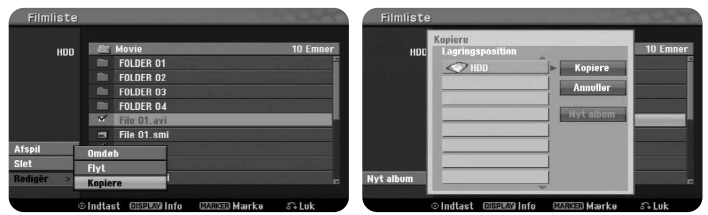

Vælg den fil(er) eller mappe(r), du ønsker at kopiere og tryk så på ENTER. Vælg valgmuligheden [Redigér] og tryk så på ENTER for at få vist undervalgmuligheder. Menuen [Kopiere] vises, når du trykker på ENTER samtidig med, at du har valgt valgmuligheden [Kopiere]. Vælg det bibliotek, du vil kopiere over i.

Vælg valgmuligheden [Kopiere] og tryk så på ENTER for at starte kopieringen.

## **Sådan flytter du fil(er) eller mappe(r) til en anden mappe på HDD**

Du kan flytte fil(er) eller mappe(r) til en anden mappe på HDD.

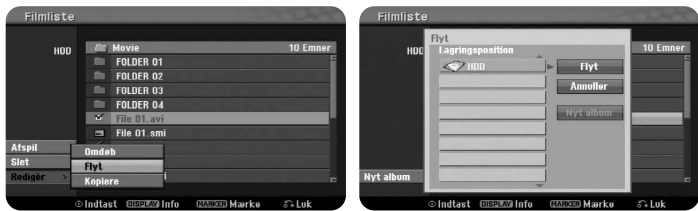

Vælg den fil(er) eller mappe(r), du ønsker at flytte og tryk så på ENTER. Vælg valgmuligheden [Redigér] og tryk så på ENTER for at få vist undervalgmuligheder. Menuen [Flyt] vises, når du trykker på ENTER samtidig med, at du har valgt valgmuligheden [Flyt]. Vælg det bibliotek, du vil flytte over til. Vælg valgmuligheden [Flyt] og tryk så på ENTER for at starte flytningen.

## **Sådan lytter du til musik**

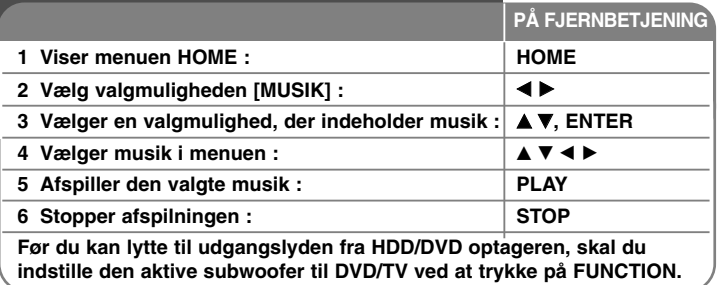

## **Når du lytter til musik - kan du også gøre sådan her**

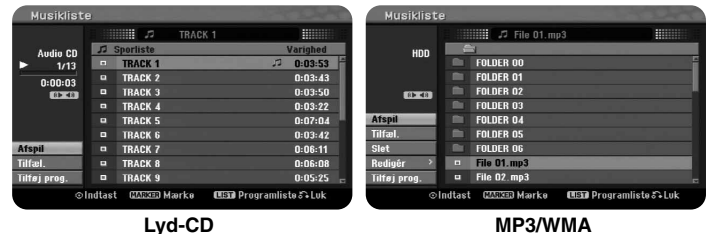

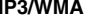

## **Valgmuligheder i menuen Musikliste**

I menuen skal du vælge filen/sporet, du vil vise, og så trykke på ENTER. I venstre side af skærmen vises der en menu.

[Afspil] : Starter afspilningen af den valgte fil/spor.

[Tilfæl.] : Starter eller stopper tilfældig afspilning.

[Åben] : Åbner mappen, og der vises en liste over filer i mappen.

[Slet] : Sletter filen(erne) eller mappen(erne) fra harddiskdrevet.

[Omdøb] : Redigerer filnavnet på HDD.

[Flyt] : Flytter den valgte fil(er) til en anden mappe på HDD.

[Kopiere] : Kopierer en fil(er) til en anden mappe på HDD.

[Tilføj prog.] : Tilføjer en fil(er)/spor til [Programliste].

[Gem] : Gemmer en [Programliste], som du har arrangeret på HDD. [Indlæs] : Indlæser en gemt [Programliste] på HDD.

## **Sådan får du vist MP3/WMA filoplysninger**

Tryk på DISPLAY samtidig med at du har valgt den fil, du ønsker at få vist filoplysninger om. Hvis filen ikke har ID3-Tag oplysninger, vises meddelelsen [ID3-Tag : None] på skærmen.

## **MP3/WMA lydfilkrav**

**Filtypenavne :** ".mp3", ".wma".

**Sampling-frekvens :** indenfor 8 - 48 kHz (MP3), indenfor 32 - 48kHz (WMA)

**Bitrate :** indenfor 8 - 320kbps (MP3), indenfor 32 - 192kbps (WMA)

**CD-R format :** ISO 9660 og JOLIET.

**DVD±R/RW format :** ISO 9660 (UDF Bridge format)

**Maks. filer/diske :** Mindre end 1999 (total antal filer og mapper)

## **Sådan skaber du dit eget program**

Du kan afspille indholdet i den rækkefølge, du ønsker, når du arrangerer rækkefølgen af musikstykkerne. Programmet slettes, når du går ud af skærmbilledet [Musikliste].

Hvis du til tilføje eller slette et musikstykke(r) på programlisten, skal du trykke på MENU/LIST for at få vist [Programliste].

Vælg den ønskede musik fra [Musikliste] og tryk så på ENTER. Hvis du vil vælge flere filer/spor, skal du trykke på MARKER ved hver af de ønskede filer/spor. Vælg valgmuligheden [Tilføj prog.] og tryk så på ENTER for at tilføje de valgte filer/spor til [Programliste]. Vælg et musikstykke på [Programliste] og tryk på PLAY for at starte den programmerede afspilning. Du kan ændre afspilningsrækkefølgen ved brug af valgmuligheden [Flyt] i menuen Programliste.

### **Sådan sletter du spor/filer fra Programlisten**

For at slette et musikstykke fra programlisten skal du vælge det musikstykke, du vil slette og så trykke på ENTER. I venstre side af skærmen vises der en menu med valgmuligheder. Vælg valgmuligheden [Slet] og tryk så på ENTER for at slette musikken fra listen.

### **Sådan gemmer du programlisten (kun HDD)**

Denne enhed husker [Programliste], som du har programmeret. Vælg en fil på [Programliste] og tryk så på ENTER. Vælg valgmuligheden [Gem] og tryk så på ENTER for at gemme [Programliste].

## **Sådan får du vist et foto**

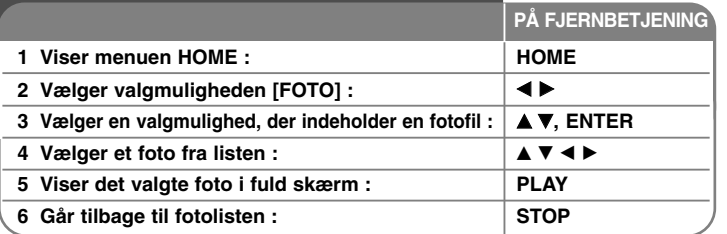

## **Når du får vist et foto - kan du også gøre sådan her**

## **Valgmuligheder i menuen Fotoliste**

I menuen skal du vælge filen, du vil vise, og trykke på ENTER. I venstre side af skærmen vises der en menu.

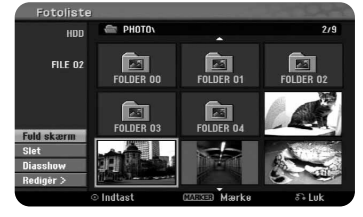

[Full Screen] : Viser den valgte fil i fuld skærm.

[Åben] : Åbner mappen, og der vises en liste over filer i mappen. [Slet] : Sletter filen(erne) eller mappen(erne) fra harddiskdrevet.

[Omdøb] : Redigerer filnavnet på HDD.

[Flyt] : Flytter den valgte fil(er) til en anden mappe på HDD. [Kopiere] : Kopierer en fil(er) til en anden mappe på HDD.

[Diasshow] : Viser menuen [Diasshow].

### **Springe over til næste/forrige foto**

Tryk på SKIP (I<< eller >>I) for at få vist forrige/næste foto samtidig med visning i fuld skærm.

## **Rotere et foto**

Brug  $\blacktriangle\blacktriangledown$  for at rotere fotoet samtidig med at det er vist i fuld skærm.

## **Sådan får du vist fotofiler som diasshow**

For at vise fotos som diasshow i [Fotoliste] skal du vælge valgmuligheden [Diasshow] i venstre side af skærmen og så trykke på ENTR. Menuen [Diasshow] vises på skærmen. Indstil valgmuligheden [Objekt] og [Hastighed] og tryk så på ENTER samtidig med, at du har valgt valgmuligheden [Start]. Enheden starter diasshowet, når du har indstillet menuen.

Valgmuligheden [Objekt] :

- [Valgt] Få vist diasshow kun med udvalgte filer.
- Brug knappen MARKER til at vælge flere filer.
- [Alle] Få vist diasshow med alle filer.
- Valgmuligheden [Hastighed] :

Indstiller hastigheden på diasshowet til [Langsom], [Normal] eller [Hurtig].

## **Sådan lytter du til musik under diasshowet**

Du kan få vist fotofiler som diasshow samtidig med at du lytter til MP3/WMA musikfiler på HDD. Tryk på ENTER samtidig med at du har valgt valgmuligheden [Simultaneous Music play] i menuen [Diasshow]. Menuen valg af musikfil vises på skærmen. Tryk på MARKER ved de ønskede filer, der skal afspilles, og tryk så på ENTER samtidig med, at du har valgt valgmuligheden [Start]. Enheden starter diasshowet, og der afspilles musik.

[Vælg alle] : Vælger alle filer i det aktuelle bibliotek. [Fravælg alle] : Fravælger alle filer.

### **Pause i diasshow**

Tryk på PAUSE/STEP for at holde pause i diasshowet. Tryk på PLAY for at genoptage diasshowet.

## **Fotofilkrav**

**Filtypenavn :** ".jpg"

**Fotostørrelse :** Mindre end 4MB anbefales

**CD-R format :** ISO 9660 og JOLIET.

**DVD±R/RW format :** ISO 9660 (UDF Bridge format)

**Maks. filer/diske :** Mindre end 1999 (total antal filer og mapper)

### **Bemærkninger til JPEG filer**

- $\bullet$  Progressiv og databevarende komprimering af JPEG billedfiler understøttes ikke.
- Afhængig af størrelse og antal JPEG filer kan det tage adskillige minutter at læse indholdet af medierne.

## **Sådan optager du**

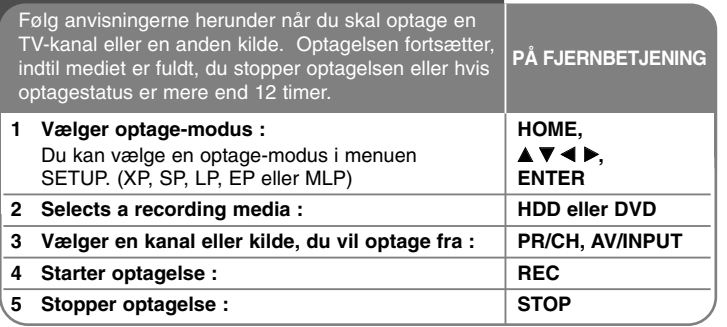

## **Når du optager - kan du også gøre sådan her**

## **Sådan ændrer du TV-lydkanal**

Før du optager, kan du ændre lydkanalen på TV'et til stereo og tosproget udsendelse. Tryk gentagne gange på AUDIO for at ændre lydkanalen. Den aktuelle lydkanal vises på-skærmen. Når du optager en tosproget udsendelse, skal du indstille valgmuligheden [TV audio-optagelse] i menuen SETUP.

## **Øjeblikkelig tidsindstillet optagelse**

Med Øjeblikkelig tidsindstillet optagelse kan du nemt foretage en optagelse af en forudindstillet længde.

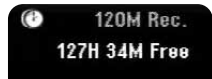

Når du først har trykket på REC, starter optagelsen. Tryk gentagne gange på REC for at vælge en vis tidslængde. Hvert tryk på REC viser den øgede optagetid på-skærmen. Du kan indstille Øjeblikkelig tidsindstillet optagelse på op til 240 minutter på HDD eller op til 720 minutter på DVD, afhængig af den tilgængelige ledige plads.

## **Sådan indstiller du en tidsindstillet optagelse**

Denne enhed kan programmeres til at optage op til 16 tidsindstillede programmer indenfor en måned. Uret skal være indstillet korrekt, før du indstiller en tidsindstillet optagelse.

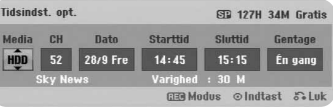

Tryk på HOME og vælg valgmuligheden TV. Tryk på  $\blacktriangle \blacktriangledown$  for at vælge [Tidsindst. opt.] og tryk på ENTER for at få vist menuen [Tidsindstillet liste]. Tryk på  $\blacktriangle \blacktriangledown$  for at vælge [New] og tryk på ENTER for at få vist menuen [Tidsindst. opt.]. Juster hvert felt som beskrevet herunder ved brug af  $\blacktriangle \blacktriangledown \blacktriangle \blacktriangleright$ .

[Media] : Vælg et medie, der skal optages (HDD eller DVD).

[CH/PR] : Vælg et husket programnummer eller en af de eksterne indgange, som der skal optages fra. (Du kan ikke vælge DV indgang og radiokanal.).

[Dato] : Vælg en dato op til 1 måned frem.

[Starttid] : Indstil starttidspunktet.

[Sluttid] : Indstil sluttidspunkt.

[Gentage] Vælg en ønsket gentagelse (én gang, dagligt (man.-fre.) eller ugentligt).

Optagelser fra menuen EPG vil altid blive indstillet til [Én gang].

Tryk gentagne gange på REC for at indstille optage-modus (XP, SP, LP, EP eller MLP) og tryk så på ENTER for at indstille en tidsindstillet optagelse. "Rec OK" eller "OK" i feltet [Kontroller] i menuen [Tidsindstillet liste] indikerer, at den tidsindstillede optagelse er korrekt programmeret.

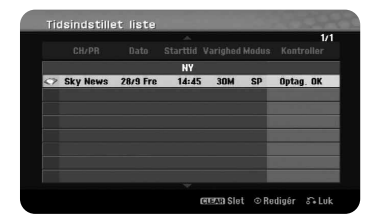

#### **Sådan sletter du en tidsindstillet optagelse**

Du kan slette en tidsindstillet optagelse, før den tidsindstillede optagelse faktisk starter. I menuen [Tidsindstillet liste] skal du vælge den tidsindstillede optagelse, du vil slette, og trykke på CLEAR.

#### **Fejlfinding for tidsindstillet optagelse**

#### **Selv om tidsindstillingen er indstillet, så vil enheden ikke optage, når :**

- Der er ingen disk isat, og der er ikke ledig plads på HDD.
- Der er isat en ikke-optagbar disk, og der er ikke ledig plads på HDD.
- Valgmuligheden [Disc Protect] er indstillet til [TÆND] i menuen Indstillinger, og der er ikke ledig plads på HDD (se side 22).
- Enheden er i gang (optager, kopierer, sletter osv.).
- Der er allerede optaget 99 titler (DVD-RW, DVD-R), 49 titler (DVD+R, DVD+RW) på disken, og der er allerede optaget 255 titler på HDD.

#### **Du kan ikke indtaste et tidsindstillet program, når :**

- En optagelse allerede er i gang.
- Det klokkeslæt, du forsøger at indstille, allerede er passeret.
- Der er allerede indstillet 16 tidsindstillede programmer.

#### **Hvis to eller flere tidsindstillede programmer overlapper hinanden :**

- Det første program har højeste prioritet.
- Når det første program slutter, så starter det senere program.
- Hvis to programmer er indstillet til at starte på nøjagtig det samme tidspunkt, så har det først indtastede program højeste prioritet.

#### **Samtidig afspilning og optagelse**

Du kan afspille andet indhold samtidig med, at du optager. Du skal blot trykke på HOME og vælge det afspillelige indhold, du ønsker at få afspillet samtidig med, at du optager. Du kan ikke afspille andet indhold, når du kopierer eller dubber. DivX filer kan ikke afspilles samtidig med, at du optager. Når du optager på en DVD, kan indholdet af DVD'en ikke afspilles.

### **Tidsforskydning**

Med denne funktion kan du få vist titlen, du aktuelt optager på HDD. Når optagelsen er mere end 15 sekunder lang, kan du trykke på PLAY og afspille titlen, du aktuelt optager. Hvis du stopper afspilningen af titlen, går enheden tilbage til den aktuelle optageposition.

#### **Optage fra et videokamera**

Du kan optage fra et digitalt videokamera til HDD ved at forbinde det med et DV-kabel. Du kan også optage fra et digitalt videokamera, der er tilsluttet til DV IN jack-stikket foran på enheden. Tryk gentagne gange på AV/INPUT for at vælge DV-indgangen. Find det sted på videokameraets optagelse, hvor du ønsker at påbegynde optagelsen fra og tryk så på REC for at starte optagelsen. Afhængig af hvilket videokamera du har, så kan du bruge fjernbetjeningen til denne optager til at kontrollere videokameraet ved brug af funktionerne STOP, PLAY og PAUSE. Tryk på STOP for at afslutte optagelsen.

#### **Sådan optager du fra en ekstern indgang**

Du kan optage fra en ekstern komponent så som et videokamera eller VCR, der er tilsluttet til enhver af optagerens eksterne indgange. For hvert tryk på AV/INPUT ændres indgangskilden, som beskrevet herunder. Sørg for at den komponent, du ønsker at optage fra, er korrekt tilsluttet til enheden, før du optager fra en ekstern kilde.

- Tuner : Indbygget tuner
- AV1 : AV1 scart jackstikket er monteret på bagpanelet
- $\bullet$ AV2 : AV2 DECODER scart jackstikket er monteret på bagpanelet
- AV3 : AV IN 3 (VIDEO, LYD (V/H)) er monteret på frontpanelet
- DV : DV IN monteret på frontpanelet

### **Sådan bruger du funktionen tidsforskydning**

Med denne funktion kan du få pause i direkte TV eller spole direkte TV tilbage, så du ikke går glip af noget som helst, hvis du bliver afbrudt under udsendelsen.

Samtidig med at du ser en direkte udsendelse, skal du trykke på TIMESHIFT og så trykke på PAUSE/STEP. Funktionen Tidsforskydning optager udsendelse, så du kan se den på et senere tidspunkt. Men før du anvender denne funktion, skal du sikre dig, at enheden er i HDD-modus.

Hvis du ikke har trykket på en knap i 6 timer, stopper tidsforskydningen automatisk. Du kan bruge funktionerne 'trick play' (langsom, skanne osv.) under tidsforskydning. Se Afspilningsfunktioner på side 28-29.

Du stopper tidsforskydningen ved at trykke på STOP og bekræfter ved at trykke på ENTER. Du går nu tilbage til at se udsendelsen i realtid.

### **Spring til start eller slutning under tidsforskydning**

Tryk på ENTER for at få vist statusbjælken under tidsforskydning. Tryk på  $\blacktriangleleft$  for at hoppe til begyndelsen og  $\blacktriangleright$  for at hoppe til slutningen af tidsforskydningen.

### **Udklips-optagelse**

**36**

Hvis du vil optage et tidsforskudt program som en titel, skal du trykke på REC ved start- og slutpunktet for optagelsen. Statusbjælken for tidsforskydning indikerer klippet, du vælger, med en rød stribe. Du kan vælge flere klip ved at gentage denne vejledning. Klippene vil blive optaget, når du gå ud af funktionen Tidsforskydning.

#### **Sådan bruger du funktionen Tidsforskydning automatisk**

Hvis valgmuligheden [Time Shift] i menuen SETUP er indstillet til [TÆND], starter tidsforskydningen automatisk, uden at du skal trykke på knappen TIMESHIFT I HDD-modUS. Hvis du vil afslutte funktionen Tidsforskydning, skal du indstille funktionen [Time Shift] til [SLUK].

## **Sådan redigerer du en titel**

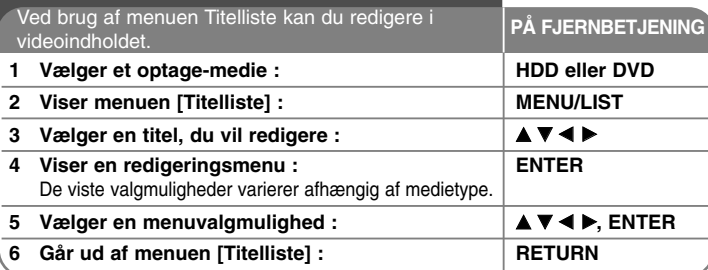

## **Når du redigerer en titel - kan du også gøre sådan her**

#### **Om menuen Titelliste**

Tryk på MENU/LIST for at få vist menuen Titelliste. Afspilningen bør stoppes, når du gør dette. Du kan også få adgang hertil ved brug af menuen START. Vælg valgmuligheden [FILM], vælg så valgmuligheden [HDD] eller [DISC] og tryk på ENTER. Hvis du redigerer en VR-modus disk, skal du trykke på MENU/LIST for at skifte mellem menuen Original og Afspilningsliste.

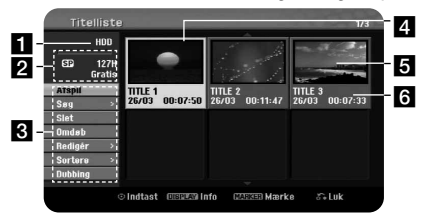

**a** Aktuelle medie.

**2** Indikerer optagemodus, ledig plads og statusbjælke for udløbet tid.

- c Menuvalgmuligheder : For at få vist menuvalgmulighed skal du vælge en titel eller et kapitel og så trykke på ENTER. De viste valgmuligheder varierer afhængig af disktype.
- 4. Aktuelt valgte titel.
- **a** Miniaturebillede.
- f Viser titelnavnet, optagedato og optagelængde.

### **Før redigering**

Denne enhed har forskellige redigeringsvalgmuligheder til forskellige typer diske. Før du redigerer, skal du kontrollere disktype og vælge den tilgængelige valgmulighed til din disk.

Du kan nyde godt af avancerede redigeringsfunktioner med en VR modus formateret DVD (DVD-RW eller DVD-RAM). Du kan redigere enten den originale optagelse (kaldet "original") eller afspilningsoplysningerne, der er blevet oprettet fra originalen (kaldet "Playlist").

Redigeringer, foretaget på de originale titler, er endelige redigeringer. Hvis du vil redigere en titel uden at redigere den originale titel, kan du oprette en Afspilningsliste til redigeringsformål.

En Afspilningsliste (Playlist) er en gruppe afspilningstitler, der er oprettet fra den originale titel til redigeringsformål.

Titler i diskens oprindelige indhold indeholder ét eller flere kapitler. Når du indtaster titlen på en disk i Afspilningslisten, så fremkommer alle kapitler i den titel også. Med andre ord, kapitler i Afspilningslisten opfører sig præcis som kapitlerne på en DVD-videodisk gør. Dele er afsnit af Oprindelige titler eller Afspilningslistetitler. Du kan tilføje eller slette dele fra menuen Oprindelig og Afspilningsliste. Hvis du tilføjer et kapitel eller en titel til Afspilningslisten, så opretter dette en ny titel bestående af et afsnit (dvs. kapitel) af en oprindelig titel. Hvis du sletter en del, så fjerner du en del af en titel fra menuen Oprindelig eller Afspilningsliste.

### **Sådan tilføjer du kapitelmærker HDD -RWVR +RW +R RAM**

Du kan oprette kapitler i en titel ved at indsætte kapitelmarkeringer ved de ønskede punkter. Tryk på MARKER ved det ønskede punkt under afspilning eller optagelse.

Ikonet for kapitelmærke vises på skærmen.

Kapitelmærkerne kan automatisk tilføjes med regelmæssige intervaller, når du indstiller valgmuligheden [Auto-kapitel] i menuen SETUP.

#### **Sådan sletter du en titel eller et kapitel**

Når du sletter en titel eller et kapitel i Afspilningslisten, så forbliver titlen eller kapitlet stadig i Originalen. Men sletter du et kapitel eller en titel fra Originalen, så fjernes titlen eller kapitlet, der blev slettet fra Originalen, også i Afspilningslisten.

Vælg titlen eller kapitlet, du vil slette, og tryk på ENTER. Vælg valgmuligheden [Slet] i menuen i venstre side af skærmen, og tryk på ENTER for at bekræfte.

**HDD** – Du kan slette flere filer med knappen MARKER. Tryk på MARKER ved de ønskede filer for at vælge flere filer, og følg så vejledningen herover.

## **Kapitelsøgning HDD -RWVR -RWVideo +RW +R -R RAM**

Du kan vælge titlens startpunkt, når du søger efter et kapitel. Vælg titlen, du vil søge efter, og tryk på ENTER. Vælg valgmuligheden [Kapitel] i menuen [Søg ] i venstre side af skærmen, og tryk på ENTER for at få vist menuen [Kapitelliste].

Brug  $\blacktriangle \blacktriangledown \blacktriangle \blacktriangleright$  til at finde kapitlet, du vil starte afspilningen af, og tryk så på PLAY for at starte afspilningen.

### **Sådan opretter du en ny Afspilningsliste -RWVR RAM**

I Afspilningslisten kan du redigere eller omredigere en titel eller et kapitel uden at ændre de originale optagelser. Brug denne funktion til at tilføje en original titel eller kapitel til en ny Afspilningsliste eller til den allerede registrerede Afspilningsliste.

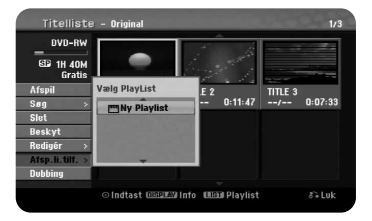

Vælg en original titel eller kapitel, som du ønsker at lægge over på Afspilningslisten, og tryk så på ENTER.Vælg valgmuligheden [Afsp.li.tilf.] og tryk så på ENTER for at få vist menuen [Vælg PlayList]. Vælg en Afspilningslistetitel, som du ønsker at lægge den valgte originale titel eller kapitel over på, eller vælg [Ny Playlist] for at oprette en ny Afspilningsliste.

#### **Sådan flytter du et Afspilningsliste-kapitel -RWVR RAM**

Brug denne funktion til at omarrangere afspilningsrækkefølgen af en Afspilningslistetitel i menuen [Kapitelliste-Playlist]. Vælg valgmuligheden [Flyt] i menuen i venstre side af skærmen [Kapitelliste-Playlist] og tryk på ENTER. Brug  $\blacktriangle \blacktriangledown \blacktriangle \blacktriangleright$  til at vælge det sted, hvor du ønsker at flytte kapitlet hen og tryk så på ENTER. Den opdaterede menu vises.

#### **Tidssøgning HDD -RWVR -RWVideo +RW +R -R RAM**

Du kan vælge titlens startpunkt, når du søger igennem varighedstiden. Vælg titlen, du vil søge efter, og tryk på ENTER. Vælg valgmuligheden [Tid] i menuen [Søg] i venstre side af skærmen, og tryk på ENTER for at få vist menuen [Søg].

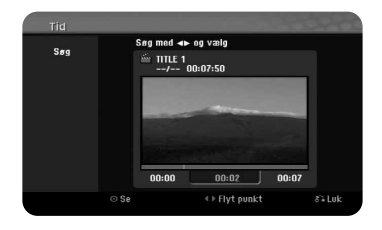

Brug  $\blacktriangleleft$  ill at finde det tidspunkt, hvor du ønsker at starte. For hvert tryk på **Example Filytter du tidspunktet 1 minut, og hvis du trykker og holder E** b nedtrykket, flytter du tidspunktet 5 minutter. Tryk på ENTER for at se en titel på et valgt tidspunkt.

### **Sådan sorterer du titlerne HDD**

Tryk på ENTER for at få vist valgmulighedsmenuen. Vælg valgmuligheden [Sortere] og tryk på ENTER for at få vist yderligere valgmuligheder. Her kan du vælge at sortere titlerne efter [Dato] (hvornår de blev optaget), [Titel] (alfabetisk rækkefølge) eller efter [Kategori] (sortere efter genre).

#### **Sådan kombinerer du titler HDD**

Med denne funktion kan du sammenflette den valgte titel med en anden titel. Vælg en titel og tryk på ENTER. Vælg [Kombinér] i valgmuligheden [Redigér] og tryk så på ENTER. Vælg titlen, du ønsker at kombinere med den aktuelle titel, og tryk på ENTER for at bekræfte.

#### **Sådan skjuler du et kapitel eller en titel +RW +R**

Du kan springe over kapitler eller titler, der bliver afspillet, uden egentlig at slette dem. Vælg et kapitel eller en titel, du vil skjule, og tryk på ENTER. Vælg [Hide] i valgmuligheden [Redigér] og tryk så på ENTER.

Hvis du vil gendanne den skiulte titel eller kapitel, skal du vælge den skjulte titel eller kapitel og trykke på ENTER. Vælg [Show] i valgmuligheden [Redigér] og tryk så på ENTER for at gendanne den.

#### **Sådan opdeler du en titel HDD +RW**

Brug denne funktion til at opdele en titel i to nye titler. Vælg titlen, du vil opdele, og tryk på ENTER. Vælg [Opdel] i valgmuligheden [Redigér] i menuen i venstre side af skærmen, og tryk på ENTER for at få vist menuen [Opdel]. Find punktet, hvor du ønsker at opdele titlen med knapperne PLAY, SCAN, PAUSE/STEP og tryk på ENTER samtidig med at du har valgt valgmuligheden [Opdel]. På afspilningsskærmen vises det opdelte punkt. Vælg valgmuligheden [Udført] og tryk på ENTER for at opdele. Du kan ikke vælge et opdelingspunkt på under 3 sekunder.

#### **Sådan beskytter du en titel -RWVR +RW +R RAM**

Brug denne funktion til at beskytte en titel mod optagelse, redigering eller sletning ved en fejltagelse.Vælg titlen, du ønsker at beskytte, og tryk på ENTER. Vælg valgmuligheden [Beskyt] i menuen i venstre side og tryk på ENTER. Låsemærket vises på titlens miniaturebillede.

Hvis du vil fjerne beskyttelsen af titlen, skal du vælge den beskyttede titel og trykke på ENTER. Vælg valgmuligheden [Unprotect] i menuen i venstre side og tryk på ENTER for at fjerne beskyttelsen.

#### **Sådan sletter du en del HDD -RWVR RAM**

Du kan slette en del, som du ikke ønsker i titlen. Vælg titlen, du vil slette en del af, og tryk på ENTER. Vælg [Slet del] i valgmuligheden [Redigér] i menuen i venstre side af skærmen, og tryk på ENTER for at få vist menuen [Delete part]. Du kan finde punktet ved brug af knapperne PLAY, SCAN, PAUSE/STEP.

[Startpunkt] : Vælg startpunktet af den del, du vil slette, og tryk på ENTER. [Slutpunkt] : Vælg slutpunktet af den del, du vil slette, og tryk på ENTER. [Næste del] : Tryk på ENTER for at slette yderligere en del (kun HDD). [Cancel] : Tryk på ENTER for at annullere den valgte del. [Udført] : Tryk på ENTER for at annullere den valgte del.

#### **Sådan navngiver du en titel**

Når en titel optages på denne enhed, bliver titelnavnet navngivet med et nummer. Du kan ændre titelnavnet med denne funktion.

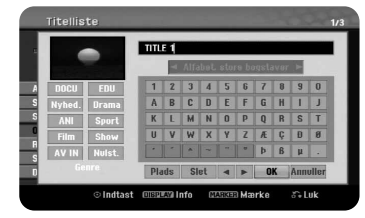

Vælg titlen, du vil ændre navnet på, og tryk på ENTER. Vælg valgmuligheden [Omdøb] eller [Title Name] i menuen i venstre side af skærmen, og tryk på ENTER for at få vist tastaturmenuen. Brug  $\blacktriangle \blacktriangledown \blacktriangle \blacktriangleright$  for at vælge et tegn og tryk så på ENTER for at bekræfte dit valg i tastaturmenuen.

[OK] : Navngivningen er udført.

[Cancel] : Annullerer alle indtastede tegn.

[Space] : Indsætter et mellemrum ved markøren.

[Slet] : Sletter det foregående tegn ved markørens position.

Du kan bruge knapperne på fjernbetjeningen til at indtaste et navn med

PLAY ( $\blacktriangleright$ ) : Indsætter et mellemrum ved markøren.

II (PAUSE/STEP) : Sletter det næste tegn ved markørens position.

■ (STOP), CLEAR : Sletter det foregående tegn ved markørens position.

./ >: Flytter markøren til venstre eller til højre.

MENU/LIST, DISPLAY : Ændrer tegnsættet på tastaturmenuen.

Tal (0-9) : Indtaster det tilsvarende tegn ved markørens position.

Du kan aktivere en genre til en valgt titel på HDD. Når du har fremhævet et tegn på tastaturmenuen, skal du blive ved med at trykke på <, indtil markøren hopper tværs hen til feltet Genre. Vælg den ønskede genre og tryk på ENTER for at vælge den. Det valgte genrenavn vises i nederste højre hjørne af titlens miniaturebillede.

## **Sådan kombinerer du kapitler HDD -RWVR +RW +R RAM**

Med denne funktion kan du sammenflette det valgte kapitel med et tilstødende kapitel. Vælg et kapitel og tryk på ENTER. Vælg valgmuligheden [Kombinér] for at få vist kombinationsindikatoren mellem kapitlernes miniaturebilleder. Tryk på ENTER for at kombinere de indikerede to kapitler.

Denne funktion er ikke tilgængelig under følgende forhold nævnt herunder.

- Der er kun ét kapitel i titlen.
- Det første kapitel er valgt.
- Kapitlerne, du ønsker at kombinere, er oprettet ved at du har slettet en del af en original titel.
- Kapitlerne, du ønsker at kombinere, er oprettet fra forskellige titler.
- Ét af de afspilningsliste-kapitler, du ønsker at kombinere, er blevet flyttet.

### **Sådan bruger du menuen Disk**

Når du bruger menuen Titelliste i DVD-modus, kan du bruge diskindstillingsfunktionerne uden at gå ind i menuen SETUP.

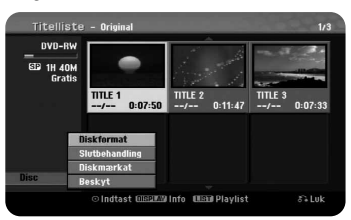

Brug  $\blacktriangle \blacktriangledown \blacktriangle \blacktriangleright$  til at vælge valgmuligheden [Disk] på DVD titellistemenuen og tryk så på ENTER for at få vist yderligere valgmuligheder.

[Diskformat] : Formater den isatte disk (side 22)

[Slutbehandling] : Slutbehandle den isatte disk (side 22)

[Ikke-slutbehandlet] : Ikke-slutbehandle den isatte disk (side 22)

[Diskmærkat] : Denne bruges ved indtastning af navn på disken. Dette navn vises, når du isætter en disk, og når du får vist diskoplysninger på på-skærmen (side 22)

[Beskyt] : Bruges til at beskytte mod optagelse, redigering, sletning ved en fejltagelse af den isatte disk (side 22)

[ubeskyttet] : Fjern beskyttelsesfunktionen.

## **Sådan overskriver du <b>E**IRW

Du kan overskrive en ny videooptagelse på en optaget titel, der ikke er beskyttet. Vælg den TV-kanal eller indgangskilde, du vil optage fra. Tryk på MENU/LIST for at få vist menuen Titelliste. Brug  $\blacktriangle \blacktriangledown \blacktriangle \blacktriangleright$  for at fremhæve titlen, du vil overskrive, og tryk så på REC for at starte overskrivningen. For at stoppe optagelsen, skal du trykke på STOP.

Hvis du overskriver med en optagelse, der er længere end den aktuelle titel på den fuldt optagne disk, så overskrives næste titel. Hvis den næste titel er beskyttet, så stopper overskrivningen ved titlens startpunkt.

## **Sådan dubber du en titel**

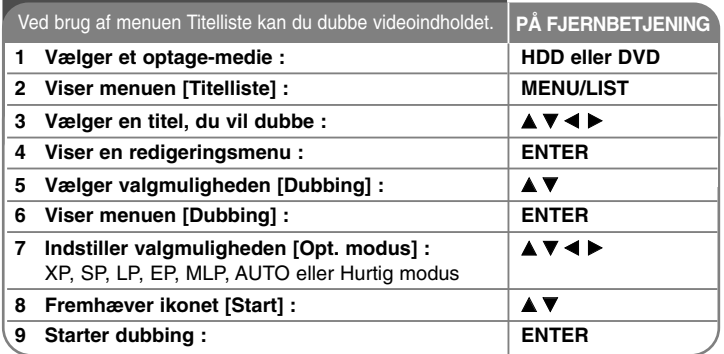

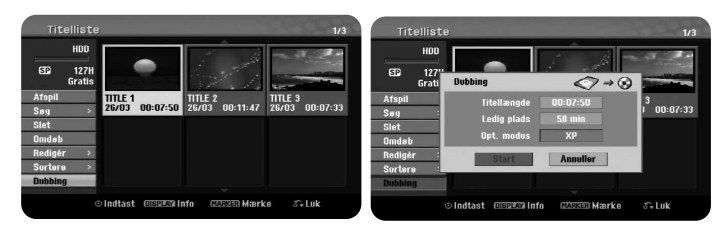

## **Når du dubber en titel - kan du også gøre sådan her**

## **Før dubbing**

**40**

Du kan bruge kopifunktionerne på denne optager til følgende :

- Tage sikkerhedskopi af vigtige optagelser, der er lagret på HDD, til en DVD.
- Tage en DVD-kopi af en optagelse på HDD for at afspille den på en anden afspiller.
- Overføre video fra en DVD til HDD for at redigere i den.
- Overføre redigeret video fra HDD til DVD.

## **Om 'Hurtig' kopiering**

Kopiering mellem DVD og HDD er en fuldstændig digital proces, og derfor involverer den intet tab af kvalitet i audio eller video. Hermed kan du nemt og bekvemt kopiere med høj hastighed. Når du kopierer fra HDD til DVD, så afhænger kopieringshastigheden af optage-modus og hvilken slags DVD-disk, du bruger. Hurtigkopiering er tilgængelig for uredigerede, originale videotitler og er muligvis ikke muligt ved brug af diske, der er initialiseret på en anden optager. Når du dubber en titel fra DVD til HDD, er det kun en VR-modus formateret disk, der kan bruge [Hurtig] modus.

Når du dubber titlen fra HDD til VR-modus DVD-RW eller DVD-RAM, er [Hurtig] modus ikke tilgængelig for en redigeret HDD-titel og Udklipsoptagelses-titel. Og hvis du dubber en redigeret titel fra VR-modus DVD-RW eller DVD-RAM til HDD, kan du heller ikke bruge [Hurtig] modus.

## **Sådan dubber du flere titler fra HDD til DVD HDD**

Du kan ikke blot vælge en enkelt titel men også flere titler ved brug af knappen MARKER. Tryk på MARKER ved de ønskede titler for at vælge flere titler og tryk på ENTER for at få vist menuen i venstre side af skærmen. Vælg valgmuligheden [Dubbing] i menuen i venstre side af skærmen, og tryk på ENTER for at få vist menuen [Dubbing]. Tryk på  $\blacktriangle \blacktriangledown \blacktriangle \blacktriangleright$  for at vælge ikonet [Start] og tryk så på ENTER for at bekræfte.

## **Sådan dubber du en titel, der aktuelt afspilles +R -R**

Med denne funktion kan du kopiere en enkelt titel til HDD i realtid. Når du begynder at kopiere, så springer afspilningen tilbage til begyndelsen af titlen og fortsætter så helt til slutningen af titlen, hvor optagelsen stopper automatisk. Kopien vil blive lavet i optage-modus (XP, SP, LP, EP eller MLP), der aktuelt er indstillet i menuen SETUP.

Under afspilning af DVD skal du trykke på HOME for at få vist menuen START. Vælg [Dubbing] i valgmuligheden [Nem menu] og tryk på ENTER for at starte dubbing. Valgmuligheden [Dubbing] i menuen START bliver kun aktiveret til en titel fra en slutbehandlet DVD±R eller DVD-ROM titel uden kopibeskyttelse.

## **Lytte til radio**

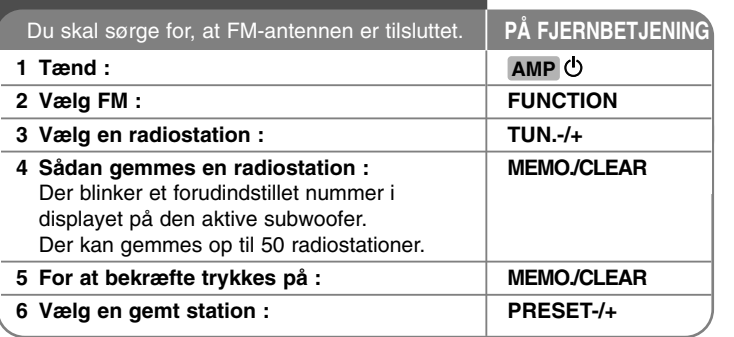

## **Lytte til radio - Flere muligheder**

### **Søg automatisk efter radiostationer**

Nedtryk og hold TUN.-/TUN.+ i mere end et sekund. Tuner scanner automatisk og stopper, når den finder en radiostation.

## **Vælg et forudindstillet nummer til en radiostation**

Når der vælges en radiostation, kan det forudindstillede nummer vælges. Når afspilleren automatisk viser et, trykkes på PRESET-/+ for at ændre det. Tryk på MEMO./CLEAR for at gemme det valgte nummer.

### **Slet alle gemte stationer**

Nedtryk og hold MEMO./CLEAR i to sekunder. I displayet i den aktive subwoofer blinker ERASE ALL. Tryk på MEMO./CLEAR for at slette alle gemte radiostationer.

## **Forbedring af dårlig FM-modtagelse**

Tryk på MONO./STEREO. Dette ændrer tuneren fra stereo til mono og forbedrer normalt modtagelsen.

## **Se oplysninger om en radiostation**

FM-tuneren er forsynet med faciliteten RDS (radiodatasystem). Denne viser oplysninger om den radiostation, der lyttes til. Tryk gentagne gange på RDS for at bladre igennem de forskellige datatyper :

**41**

**PS** (navn på programtjeneste) Kanalens navn vises i displayet **PTY** (genkendelse af programtype) Programtypen (f.eks. jazz eller nyheder) vises i displayet. **RT** (radiotekst) En tekstmeddelelse, som indeholder særlige oplysninger fra sendestationen. Denne tekst kan rulle hen over displayet. **CT** (klokkeslæt styret af kanalen) Dette viser klokkeslæt og dato, der udsendes af stationen.

# **Sprogkoder**

Brug denne liste ved indtastning af dit ønskede sprog for følgende startindstillinger : Disc Audio, Disc Subtitle, Disc Menu.

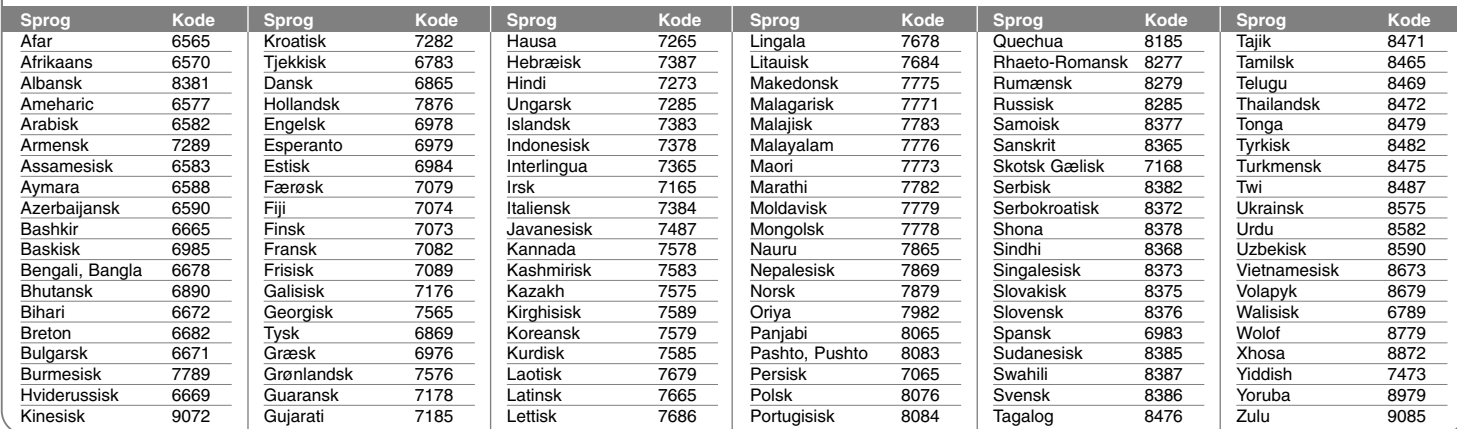

## **Områdekoder**

**42**

Vælg en områdekode fra denne liste.

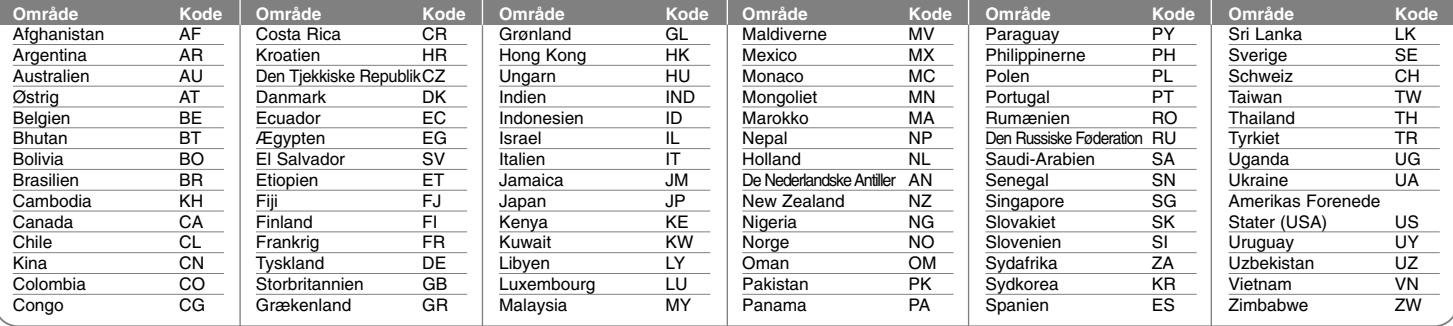

## **Fejlfinding**

### **Generelt**

#### **Der tændes ikke for strømmen.**

b Sæt strømkablet korrekt ind i vægstikkontakten.

### **Der er intet billede.**

- ◆ Vælg den relevante videoindgangsmodus på TV'et, således at billedet fra enheden vises på TV-skærmen.
- $\rightarrow$  Tilslut videoforbindelsen omhyggeligt.
- ◆ Kontroller, at [Video Output Format] i menuen SETUP er indstillet til det korrekte emne, der svarer til din videotilslutning.

### **Der opstår billedstøj.**

- ◆ Du afspiller en disk, der er optaget i et andet farvesystem end det i dit TV.
- ◆ Videosignalet fra den eksterne komponent er kopibeskyttet.
- b Indstil den opløsning, som dit TV accepterer.

#### **Kanalen findes ikke eller er ikke lagret.**

b Kontrollér din antenneforbindelse.

### **Der er ingen lyd.**

- $\rightarrow$  Tilslut lydforbindelsen omhyggeligt.
- → Ukorrekt indstilling af indgangskilde på forstærker eller ukorrekt tilslutning af forstærker.
- $\rightarrow$  Enheden er i scannings-, slowmotion- eller pausemodus.

### **Fjernbetjeningen virker ikke korrekt.**

- b Fjernbetjeningen peger ikke hen imod enhedens sensor til fjernbetjeningen.
- **→** Fjernbetjeningen er for langt væk fra enheden.
- ◆ Der er en forhindring mellem fjernbetjeningen og enheden.
- **→ Batterierne i fjernbetjeningen er flade.**

## **Afspilning**

### **Enheden begynder ikke at afspille.**

- **→ Isæt en disk, der kan afspilles. (Kontroller disktype, farvesystem og** regionskode).
- ◆ Placér disken med afspilningssiden nedad.
- **→ Placér disken korrekt i diskbakken indeni fremføringsguiden.**
- Rengør skiven.
- ◆ Annuller funktionen Rating eller ændr rating-niveauet.

### **Kan ikke afspille en disk, der er optaget ved brug af denne enhed, på en anden afspiller.**

- $\rightarrow$  Slutbehandle disken.
- $\rightarrow$  Kontroller diskens kompatibilitet med afspilleren.
- **→ Placér disken korrekt i diskbakken indeni fremføringsguiden.**
- **→** Diske, der er optaget med 'kopiér-én gang' materiale, kan ikke afspilles på andre afspillere.

### **Vinklen kan ikke ændres.**

- ◆ Flere vinkler er ikke blevet optaget på den DVD-video, der afspilles.
- → Vinklen kan ikke ændres på de titler, der er optaget på denne enhed.

#### **Undertekstsproget kan ikke ændres eller slukkes for.**

- ◆ Undertekster er ikke blevet optaget på den DVD-video, der afspilles.
- → Underteksten kan ikke ændres på de titler, der er optaget på denne enhed.

#### **Kan ikke afspille MP3/WMA/JPEG/DivX filer.**

◆ Filerne er ikke blevet optaget i et format, som kan afspilles på enheden.

- $\rightarrow$  Enheden understøtter ikke codec for DivX filmfilen.
- ◆ Opløsningen er højere end den, enheden kan understøtte.

#### **Optager**

#### **Kan ikke optage eller optager ikke korrekt.**

- b Kontroller den resterende plads på disken.
- ◆ Kontroller, at kilden du forsøger at optage, ikke er kopibeskyttet.
- ◆ Der har muligvis været strømsvigt under optagelsen.
- ◆ Brug en VR-modus formateret disk til 'kopiér-én gang' materiale.

#### **Tidsindstillet optagelse optager ikke korrekt.**

- b Uret er ikke indstillet til det korrekte klokkeslæt.
- b Starttiden for tidsindstillet optagelse er overskredet.
- ◆ To tidsindstillede optagelser har muligvis overlappet hinanden, og i så fald vil kun den første blive optaget fuldstændigt.
- b Når du indstiller optagekanalen, skal du huske at indstille enhedens indbyggede tuner og ikke TV'ets indbyggede tuner.

#### **Stereolydoptagelse og/eller afspilning sker ikke.**

- $\rightarrow$  TV'et er ikke stereokompatibelt.
- ◆ Udsendelsen er ikke i stereoformat.
- $\rightarrow$  **Enhedens A/V udgangsjackstik er ikke tilsluttet til TV A/V indgangsjack**stikkene.

### **HDMI**

### **Den tilsluttede HDMI-enhed viser intet billede.**

- ◆ Forsøg at frakoble den og så forbinde HDMI-kablet igen.
- ◆ Forsøg at slukke for strømmen til HDMI-enheden og så tænde for den igen.
- ◆ Den tilsluttede enheds videoindgang er indstillet korrekt til denne enhed.
- **→ HDMI-kablet, du bruger, er fuldstændigt HDMI-kompatibelt. Hvis du bruger** et ikke-standard kabel, kan det resultere i, at der intet billede vises.
- b Ikke alle HDCP-kompatible DVI-enheder fungerer sammen med denne enhed.

#### **Den tilsluttede HDMI-enhed udsender ingen lyd.**

- ◆ Nogle HDMI-kompatible enheder udsender ikke lyd (se brugervejledningen, der fulgte med den tilsluttede enhed).
- $\rightarrow$  **Hvis dit TV IKKE er i stand til at modtage 96 kHz samplingfrekvens, skal du** indstille valgmuligheden [Sampling Freq.] til [48 kHz] i menuen Indstillinger. Når du har foretaget dette valg, vil enheden automatisk konvertere alle 96 kHz signaler til 48 kHz, således at dit system kan afkode dem.
- **→ Hvis dit TV ikke er udstyret med Dolby Digital og MPEG dekoder, så skal** du indstille valgmulighederne [Dolby Digital] og [MPEG] på menuen Indstillinger.

 $\rightarrow$  Hvis dit TV ikke er udstyret med DTS dekoder, skal du indstille valgmuligheden [DTS] til [SLUK] i menuen Indstillinger. For at nyde DTS multikanals-surround skal du tilslutte denne enhed til en DTS-kompatibel modtager via én af enhedens digitale lydudgange.

### **Radio**

#### **Dårlig radiomodtagelse.**

**→ Hvis signalet er for svagt, skal du justere antennen eller tilslutte en** ekstern antenne for at få bedre modtagelse.

#### **Sådan genindstiller du enheden (til standardindstilling)**

#### **Hvis du observerer nogen som helst af følgende symptomer.**

- Enheden er tilsluttet, men der kan hverken tændes eller slukkes for strømmen.
- Forreste panels display virker ikke.
- Enheden kører ikke normalt.

#### **Du kan genindstille enheden på følgende måde :**

- Tryk knappen POWER ned og hold den nedtrykket i mindst fem sekunder. Dette vil tvinge enheden til at slukkes; tænd igen for enheden.
- Tag strømkablet ud, vent i mindst fem sekunder og sæt så stikket i igen.

#### **Kontrol af dit TV med den medfølgende fjernbetjening**

Du kan kontrollere lydniveauet, indgangskilde og strømkontakt på dit LG/GoldStar TV med den medfølgende fjernbetjening.

Mens tasten TV POWER holdes nede, tryk på PR/CH ▲ eller ▼. Slip TV POWER-tasten.

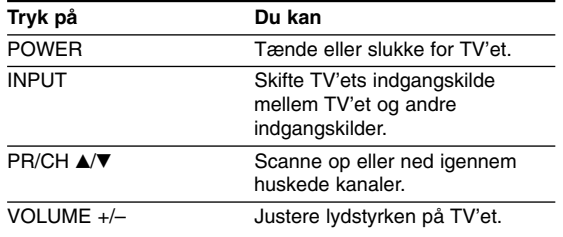

Når batterierne i fjernbetjeningen udskiftes, kan det være nødvendigt at genindstille fjernbetjeningen.

## **Specifikationer**

## **Generelt**

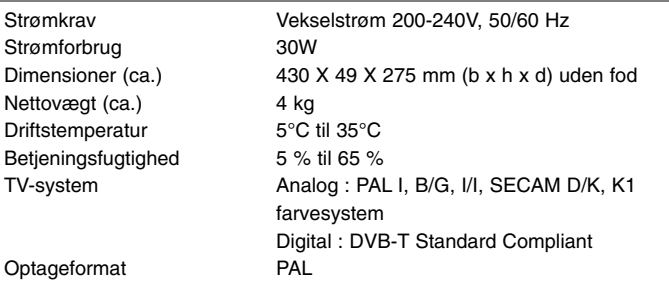

DVD+R, DVD+R(Double Layer), DVD-RAM

2 timer (SP modus), 4 timer (LP modus), 6 timer (EP modus), 14 timer (MLP modus),

DVD+R DL (8,5GB) : Ca. 3 timer (XP modus), 3,8 timer (SP modus), 7,3 timer (LP modus), 9,1 timer (EP modus),

HDD (160GB, MPEG2 optagelse) : Ca. 43 timer (XP modus), 84 timer (SP modus), 164 timer (LP modus), 233 timer (EP modus), 477 timer (MLP modus),

21 timer (MLP modus)

## **Optager**

Optageformat DVD videooptagelse, DVD-VIDEO Medier, der kan optages HDD(160GB), DVD-RW, DVD-R, DVD+RW,

Optagetid DVD (4,7GB) : Ca. 1 time (XP modus),

### **Video-optageformat**

Sampling-frekvens 27MHz Komprimeringsformat MPEG2

## **Lydoptageformat**

Sampling-frekvens 48kHz Komprimeringsformat Dolby Digital

Mellemfrekvens 10.7 MHz

## **Afspilning**

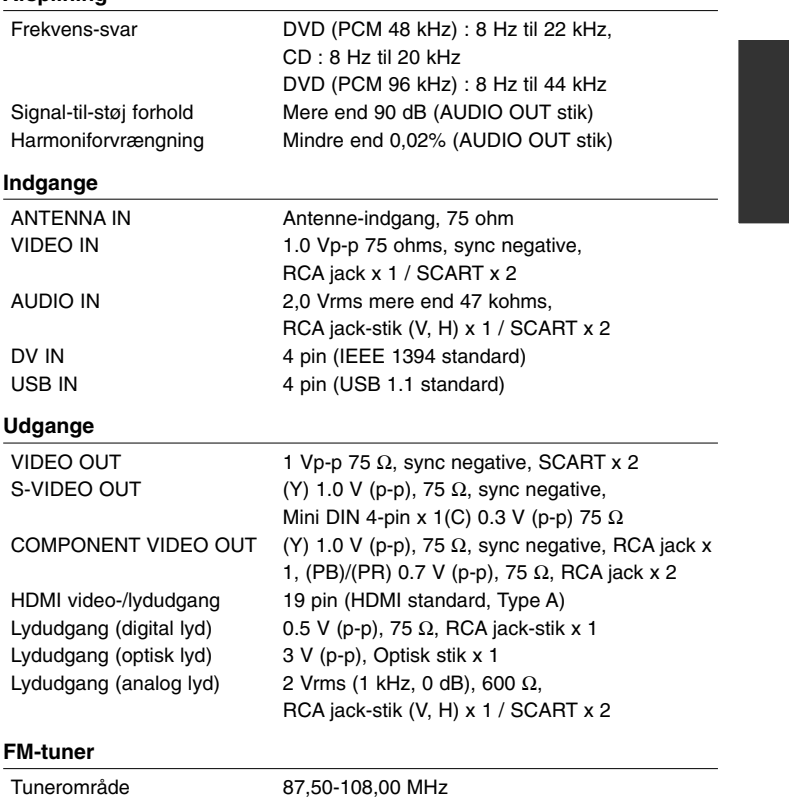

## **Specifikationer (fortsat)**

## **Forstærker**

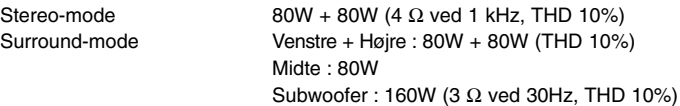

## **Højttalere**

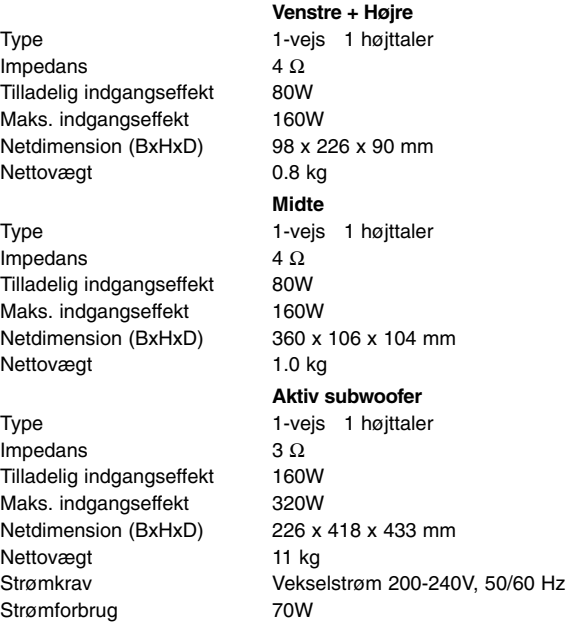

- Design og specifikationer kan ændres uden forudgående varsel.

HR403DAC-P\_BSWELL-DAN 7/21/08 8:17 PM Page 47

 $\overline{\bigoplus}$ 

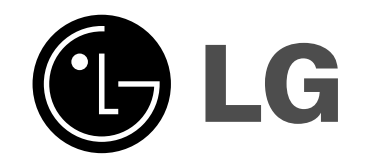